\* Certaines informations contenues dans ce mode d'emploi peuvent être différentes de celles affichées par votre téléphone en fonction de la version du logiciel installé et de votre fournisseur de services.

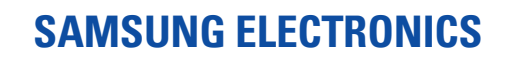

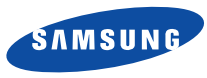

World Wide Webhttp://www.samsungmobile.com

Printed in KoreaCode No.:GH68-06670AFrench. 10/2005. Rev. 1.3

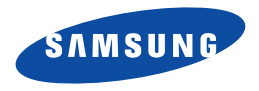

**SGH-X640 Mode d'emploi**

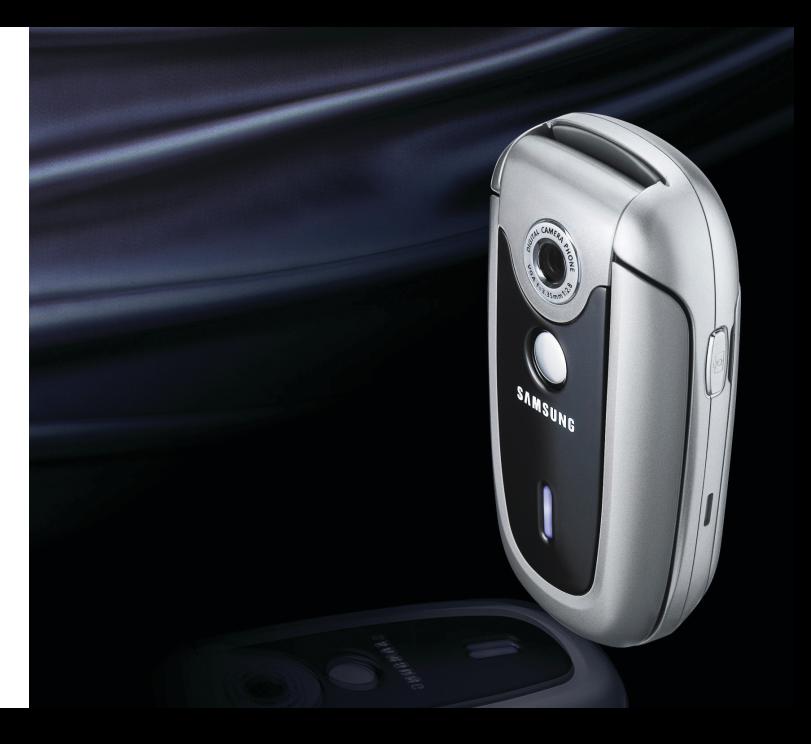

# Consignes de **sécurité**

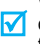

Veuillez respecter ces consignes afin d'éviter toute utilisation dangereurse ou frauduleuse de votre téléphone.

# **Sécurité routière**

N'utilisez pas votre téléphone en conduisant. Garez votre véhicule.

# **Éteignez votre téléphone lorsque vous faites le plein de votre véhicule**

N'utilisez pas votre téléphone lorsque vous vous trouvez dans une station-service ou à proximité de produits combustibles ou chimiques.

# **Éteignez votre téléphone en avion**

Les téléphones mobiles peuvent provoquer des interférences. Leur utilisation en avion est interdite et dangereuse.

# **Éteignez votre téléphone à proximité d'appareils médicaux.**

Les équipements utilisés dans les hôpitaux et les unités de soins sont sensibles aux radiofréquences. Respectez la législation ou la réglementation en vigueur.

# **Interférences**

Tous les téléphones mobiles peuvent être soumis à des interférences susceptibles d'affecter leurs performances.

# **Réglementations spécifiques**

Respectez la législation spéciale en vigueur dans certains pays et éteignez toujours votre téléphone lorsque son utilisation est interdite ou lorsqu'elle peut provoquer des interférences ou un danger.

# **Étanchéité**

Votre téléphone n'est pas étanche. Maintenez-le à l'abri de toute humidité.

# **Utilisation normale**

Utilisez votre téléphone comme un combiné classique (écouteur sur l'oreille). Évitez tout contact inutile avec l'antenne lorsque le téléphone est allumé.

# **Appels d'urgence**

Composez le numéro d'urgence, puis appuyez sur  $\left(\right)$ .

# **Conservez le téléphone hors de portée des enfants**

Conservez le téléphone, ses pièces et ses accessoires hors de portée des enfants.

### **Accessoires et batteries**

Utilisez uniquement des accessoires et des batteries Samsung. L'utilisation de tout accessoire non homologué peut endommager votre téléphone et <sup>s</sup>'avérer dangereuse.

- L'utilisation d'une batterie de type incorrect peut entraîner des risques d'explosion.
	- Jetez les batteries usagées en respectant les instructions du fabricant.

# **Réparation**

Toute réparation de votre téléphone doit être effectuée par un technicien agréé.

Pour plus d'informations sur la sécurité, reportez-vous à la section "Informations relatives à la santé et à la sécurité" page 65.

# À propos de ce manuel

Ce manuel fournit toutes les informations relatives à l'utilisation de votre téléphone. Pour découvrir ses fonctions de base, reportez-vous aux sections "Mise en route" et "Fonctions spéciales".

Différents sigles sont utilisés dans ce manuel :

- Indique une information importante  $\overline{\mathbf{v}}$ relative à la sécurité ou aux fonctions du téléphone.
- $\blacktriangleright$  Indique une page à consulter pour obtenir plus d'informations.
- → Invite à utiliser les touches de navigation pour sélectionner l'option indiquée.
- Indique une touche du téléphone. Par exemple,  $[i]$ .
- < > Indique une touche écran dont la fonction est affichée à l'écran. Par exemple, <**Menu**>.

**• Antenne intégrée pour un design simple et compact**

Désormais intégrée dans le téléphone, l'antenne permet d'obtenir une qualité de communication optimale en toute discrétion.

# *Fonctionsspéciales*

**•**

**•**

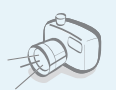

# **Appareil photo**

Prenez des photos grâce à l'appareil intégré à votre téléphone.

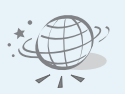

# **Navigateur WAP**

Accédez à l'Internet sans fil ainsi qu'à de nombreux services, et restez informé en permanence.

**• Amélioration de la qualité audio** Bénéficiez d'une qualité de communication parfaite, même dans un environnement bruyant.

**•**

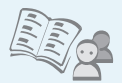

 **Répertoire** Enregistrez jusqu'à 1000 contacts.

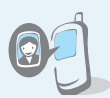

- **• Photo du correspondant** Identifiez immédiatement la personne qui vous appelle.
- **• MMS (Multimedia Message Service)** Envoyez et recevez des MMS qui permettent de

combiner du texte, des images et du son.

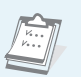

 **Calendrier et liste de tâches**Notez vos tâches et rendez-vous quotidiens ou mensuels.

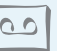

### **• Dictaphone**

Enregistrez vos mémos ou du son.

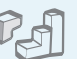

# **Java**

**•**

**•**

Détendez-vous avec les jeux Java ™ intégrés et téléchargezen de nouveaux.

# **•**

# **Minuteur et chronomètre**

Déclenchez un compte-àrebours ou calculez la durée d'une activité.

# *Table des matières*

# **Inventaire 6**

*Vérifiez que toutes ces pièces sont présentes :*

# **Votre téléphone 6**

*Les touches, les fonctions et leurs emplacements sont indiqués dans l'illustration ci-dessous.*

# **Mise en route 7**

*Les étapes essentielles à la mise en route de votre téléphone sont indiquées ci-après.*

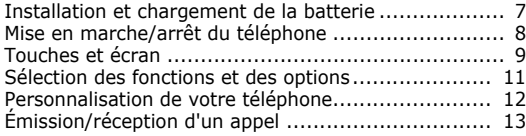

# **Fonctions spéciales 14**

*Cette section présente, entre autres, les fonctions d'appareil photo, de navigateur WAP et de messagerie de votre téléphone.*

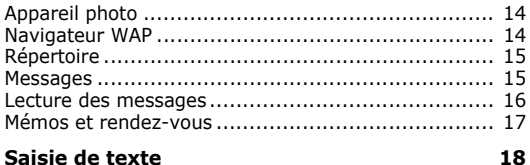

*Cette section présente les différents modes de saisie de texte : ABC, T9, Numérique et Symbolique.*

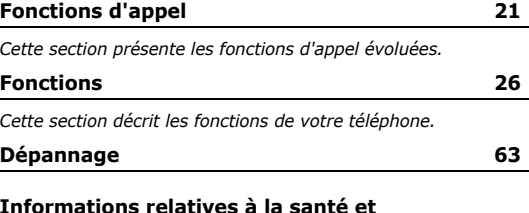

**à la sécurité 65Index 72**

# *Arborescence des menus*

**1 SIM-AT<sup>\*</sup>** 

1 Renvoi d'appel 2 Interdiction d'appel 3 Signal d'appel 4 Sélection réseau 5 ID appelant 6 Sélection bande7 Ligne active\*

**4 Sonneries**

1 Appels entrants 2 Messages 3 Marche/arrêt 4 Tonalité de connexion5 Son du clavier 6 Bip durée d'appel 7 Mode silencieux8 Signal d'appel

2 Compteurs d'appels 1 Appels en absence 2 Appels reçus 3 Appels émis 4 Supprimer tout 5 Durée des appels  $6$  Coûts des appels\*

Pour accéder aux menu, appuyez sur <**Menu**> en mode veille. Appuyez sur <**Répert.** > en mode

 $\triangleright$  p. 35  $\overline{p}$ . 35 p. 35 10 Chronomètre

p. 55

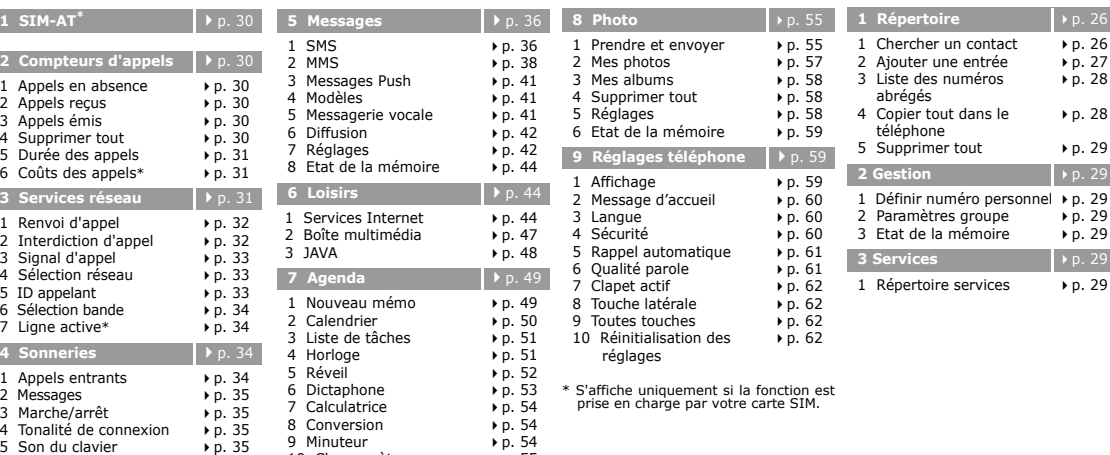

أمااأم

# *Inventaire*

*Vérifiez que toutes ces pièces sont présentes :*

# *Votre téléphone*

*Les touches, les fonctions et leurs emplacements sont indiqués dans l'illustration ci-dessous.*

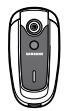

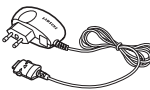

Téléphone Chargeur rapide

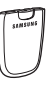

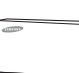

Batterie Mode d'emploi

Vous pouvez vous procurer d'autres accessoires auprès de votre revendeur Samsung.

Les pièces fournies avec votre  $\overline{\mathbf{v}}$ téléphone et les accessoires disponibles en option peuvent varier d'un pays ou d'un fournisseur de services à l'autre.

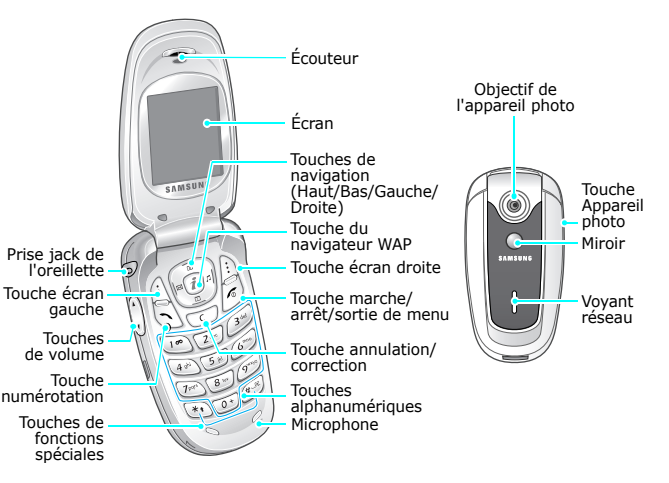

# *Mise en route*

Les étapes essentielles à la mise en route de votre *téléphone sont indiquées ci-après.*

# **Carte SIM**

Lorsque vous vous abonnez à un réseau cellulaire, vous recevez une carte SIM contenant tous les détails de votre abonnement (code PIN, services disponibles en option, etc.).

# **Installation et chargement de la batterie**

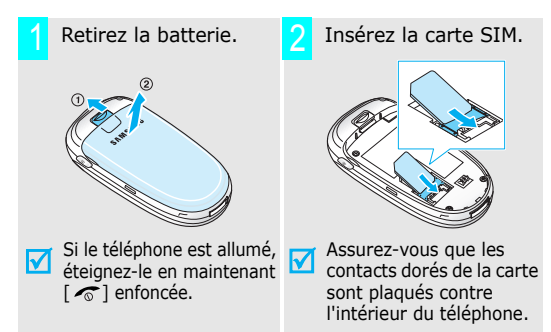

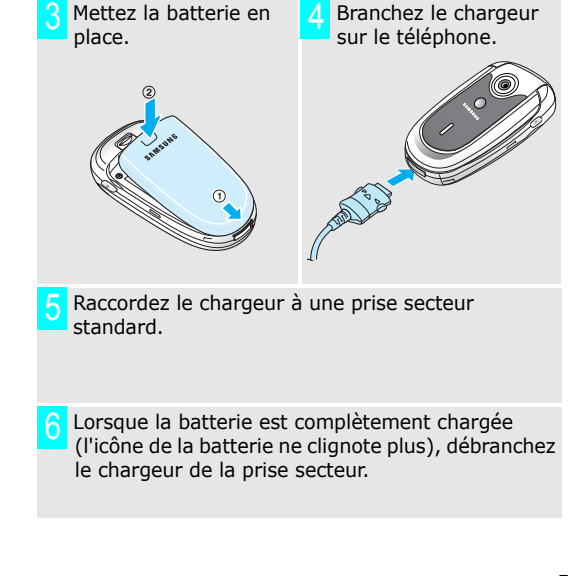

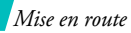

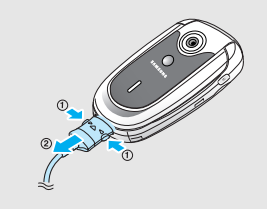

# **Indicateur de batterie déchargée**

Lorsque la batterie est déchargée :

- •un signal d'avertissement retentit,
- •un message s'affiche et,
- •l'icône [ ] clignote.

Si la batterie est trop faible, le téléphone s'éteint automatiquement. Vous devez alors recharger la batterie.

# Débranchez le chargeur du téléphone. **Mise en marche/arrêt du téléphone** 7

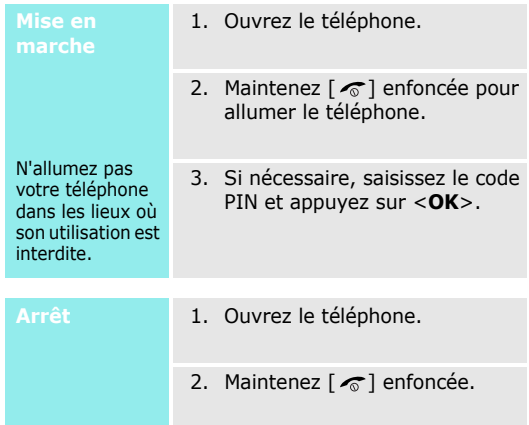

# **Touches et écran**

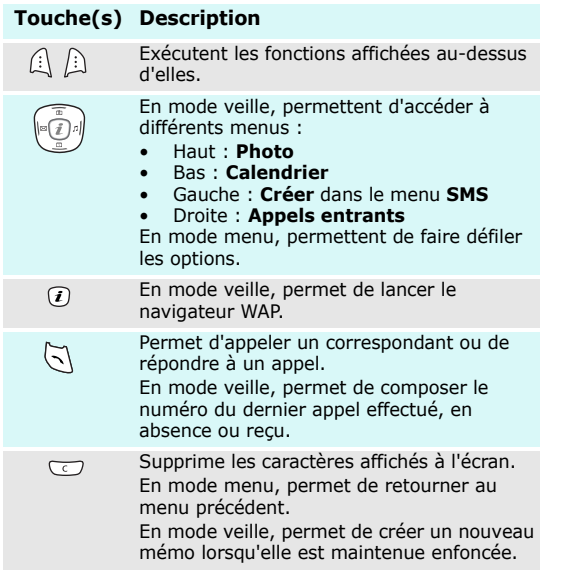

# **Touche(s) Description**

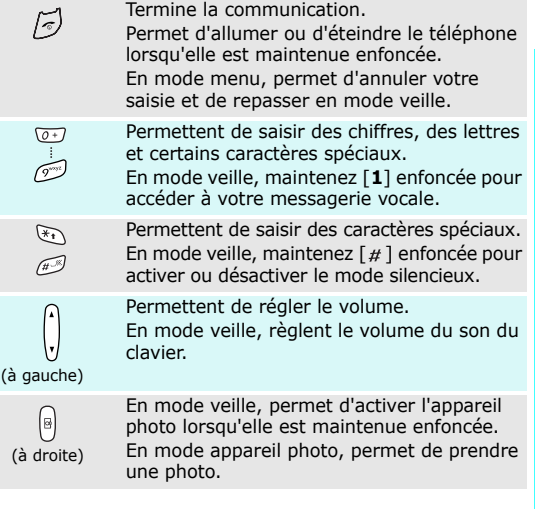

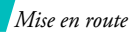

# **Écran**

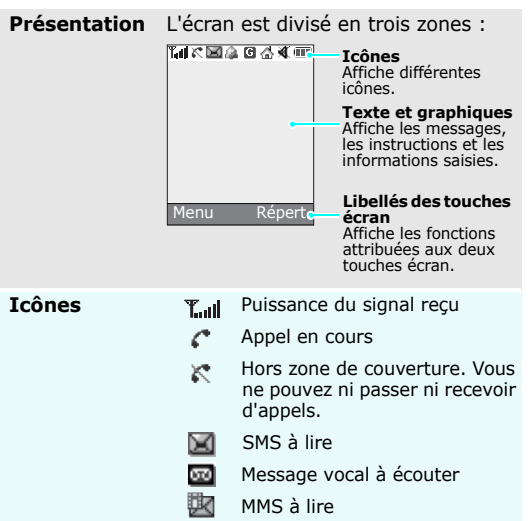

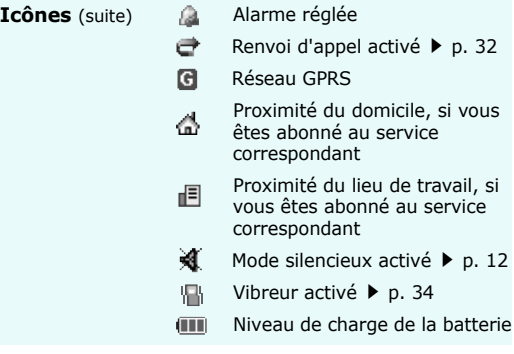

# **Sélection des fonctions et des options**

La fonction des touches écran varie selon le contexte. Les libellés affichés en bas de l'écran indiquent leur fonction actuelle.

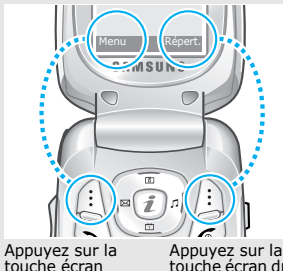

 gauche pour passer en mode **Menu**.

Appuyez sur la<br>touche écran droite pour accéder au menu **Répertoire**.

# **Sélection**

- 1. Appuyez sur la touche écran correspondante.
- 2. Utilisez les touches de navigation pour parcourir les options.
- 3. Appuyez sur <**Sélect.**> pour sélectionner la fonction affichée ou mise en surbrillance.
- 4. Pour quitter un menu ou une option :
	- •appuyez sur  $\langle 5 \rangle$  ou  $\lceil 0 \rceil$ pour revenir au niveau précédent, ou
	- •appuyez sur  $\lceil \mathcal{L} \rceil$  pour repasser en mode veille.

# **Raccourcis**

 Appuyez sur la touche numérique correspondant à l'option désirée.

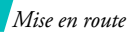

# **Personnalisation de votre téléphone**

**Langue d'affichage**

- 1. En mode veille, appuyez sur <sup>&</sup>lt;**Menu**> et sélectionnez **Réglages téléphone** <sup>→</sup> **Langue** <sup>→</sup> **Langue affichage**.
- 2. Sélectionnez la langue de votre choix.

### 1. En mode veille, appuyez sur <**Menu**> et sélectionnez **Sonneries** <sup>→</sup> **Appels entrants**. **Sonnerie**

- 2. Sélectionnez une catégorie de sonneries.
- 3. Sélectionnez une sonnerie.
- Vous pouvez définir le fond d'écran du mode veille.**Fond d'écran**
	- 1. En mode veille, appuyez sur <sup>&</sup>lt;**Menu**> et sélectionnez **Réglages téléphone** <sup>→</sup> **Affichage** <sup>→</sup> **Fond d'écran**.
- 2. Sélectionnez une catégorie d'images.
- 3. Parcourez les images et appuyez sur <**Affich.**> pour obtenir un aperçu.
- 4. Mettez l'image désirée en surbrillance.
- 5. Appuyez sur <**Sélect.**>.
- **Couleur des menus**

Vous pouvez modifier la couleur de certains éléments, tels que les barres de titre ou de mise en surbrillance.

- 1. En mode veille, appuyez sur <sup>&</sup>lt;**Menu**> et sélectionnez **Réglages téléphone** <sup>→</sup> **Affichage** <sup>→</sup> **Couleur des menus**.
- 2. Sélectionnez une apparence.

# **Mode silencieux**

Vous pouvez activer le mode silencieux pour éviter d'importuner votre entourage.

En mode veille, maintenez  $[#]$ enfoncée.

# **Verrouillage**

Vous pouvez interdire toute utilisation d'un mot de passe.

- 1. En mode veille, appuyez sur <sup>&</sup>lt;**Menu**> et sélectionnez **Réglages téléphone** → **Sécurité** → **Modifier mot de passe**.
- 2. Entrez le mot de passe par défaut ("00000000") et appuyez sur <**OK**>.
- 3. Entrez un nouveau de passe (de 4 à 8 caractères) et appuyez sur <**OK**>.
- 4. Entrez une nouvelle fois ce mot de passe et appuyez sur <**OK**>.
- 5. Sélectionnez **Verrouiller téléphone**.
- 6. Sélectionnez **Activer**.
- 7. Entrez le mot de passe et appuyez sur <**OK**>.

# **Émission/réception d'un appel**

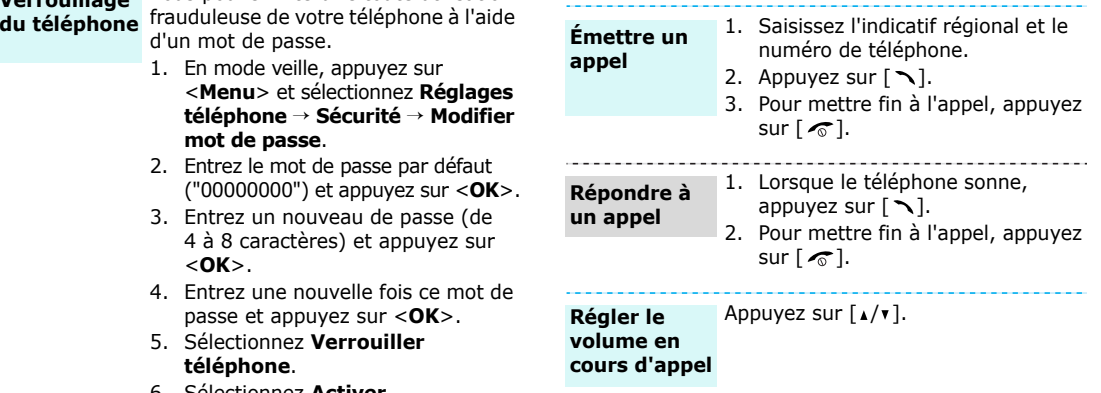

# *Fonctions spéciales*

*Cette section présente, entre autres, les fonctions d'appareil photo, de navigateur WAP et de messagerie de votre téléphone.*

# **Appareil photo**

**Prendre une photo**

# **Afficher une photo**

- 1. Ouvrez le téléphone.
- 2. En mode veille, maintenez  $[\infty]$ enfoncée pour activer l'appareil photo.
- 3. Cadrez le sujet et réglez l'image.
- 4. Appuyez sur  $\lceil \frac{1}{2} \rceil$  pour prendre une photo. Celle-ci est enregistrée automatiquement.
- 5. Appuyez sur [**C**] pour prendre une autre photo.

1. En mode veille, appuyez sur la touche [Haut].

- 2. Sélectionnez **Mes photos**.
- 3. Mettez la photo désirée en surbrillance.
- 4. Appuyez sur <**Affich.**>.

# **Navigateur WAP**

Le navigateur WAP vous permet d'accéder à l'Internet sans fil, de profiter de nombreux services et de télécharger du contenu web.

# **Lancer le navigateur**

# •**Naviguer sur le web**

- Pour parcourir les options, appuyez sur [Haut] ou [Bas].
	- • Pour sélectionner une option, appuyez sur  $\lt \surd >$ .

En mode veille, appuyez sur  $[i]$ .

- • Pour revenir à la page précédente, appuyez sur [**C**].
- Pour accéder aux menus du navigateur, appuyez sur <**Menu**<sup>&</sup>gt; et sélectionnez **Menu Browser**.
- Pour accéder aux options de page WAP, appuyez sur  $\lceil \mathbf{j} \rceil$ .

# **Ajouter une entrée**

# Dans la mémoire du téléphone

- 1. En mode veille, entrez un numéro de téléphone et appuyez sur <sup>&</sup>lt;**Enreg.**>.
- 2. Sélectionnez **Téléphone**.
- 3. Sélectionnez un type de numéro.
- 4. Entrez un nom et appuyez sur <**OK**>.

# Dans la carte SIM

- 1. En mode veille, entrez un numéro de téléphone et appuyez sur <sup>&</sup>lt;**Enreg.**>.
- 2. Sélectionnez **SIM**.
- 3. Entrez un nom et appuyez sur <**OK**>.
- 4. Entrez un numéro d'emplacement.
- 5. Appuyez sur <**OK**> pour enregistrer l'entrée.

**Rechercher une entrée**

# 1. En mode veille, appuyez sur <sup>&</sup>lt;**Répert.**<sup>&</sup>gt; et sélectionnez **Chercher un contact**.

- 2. Sélectionnez une entrée.
- 3. Sélectionnez un numéro, si nécessaire.
- 4. Appuyez sur [ \] pour composer le numéro ou <**Options**> pour accéder aux options.

# **Messages**

**Envoyer un SMS**

- 1. En mode veille, appuyez sur [Gauche], ou appuyez sur <**Menu**<sup>&</sup>gt; et sélectionnez **Messages** → **SMS**→ **Créer**.
	- 2. Rédigez votre message.
	- 3. Appuyez sur <**Options**> et sélectionnez **Envoyer**.
	- 4. Entrez un numéro de destinataire.
	- 5. Appuyez sur <**OK**> pour envoyer le message.

*Fonctions spéciales*

1. En mode veille, appuyez sur <**Menu**> et sélectionnez **Messages** <sup>→</sup> **MMS** <sup>→</sup> **Créer**. 2. Appuyez sur <**Ajout.**> dans la ligne **Objet**. **Envoyer un MMS**

- 3. Entrez l'objet du message et appuyez sur <**OK**>.
- 4. Appuyez sur <**Ajout.**> dans la ligne **Image**.
- 5. Ajoutez un fichier image.
- 6. Mettez la ligne **Son** en surbrillance et appuyez sur <**Ajout.**>.
- 7. Ajoutez un fichier audio.
- 8. Mettez la ligne **Message** en surbrillance et appuyez sur <sup>&</sup>lt;**Ajout.**>.
- 9. Rédigez votre message.
- 10. Appuyez sur <**Opt.**> et sélectionnez **Terminé**.
- 11. Appuyez sur <**Opt.**> et sélectionnez **Envoyer**.
- 12. Sélectionnez un emplacement vide.
- 13. Entrez un numéro de destinataire.
- 14. Appuyez sur <**Envoyer**> pour envoyer le message.

# **Lecture des messages**

Lorsqu'une notification s'affiche : **Lire un SMS**

Appuyez sur <**Affich.**>. Le message s'affiche.

Depuis la boîte de réception :

- 1. En mode veille, appuyez sur <**Menu**> et sélectionnez **Messages** <sup>→</sup> **SMS** <sup>→</sup> **Boîte de réception**.
- 2. Sélectionnez un message.

# **Lire un MMS** | Lorsqu'une notification s'affiche :

- 1. Appuyez sur <**Affich.**>.
- 2. Appuyez sur <**Options**> et sélectionnez **Récupérer**. Le message s'affiche.

### Depuis la boîte de réception :

- 1. En mode veille, appuyez sur <**Menu**> et sélectionnez **Messages** → **MMS** → **Boîte de réception**.
- 2. Sélectionnez un message.

**Lire un message vocal**

- 1. En mode veille, maintenez [**1**] enfoncée.
- 2. Suivez les instructions qui s'affichent.

# **Mémos et rendez-vous**

- 1. En mode veille, maintenez [ **C**] enfoncée.**Créer un mémo**
	- 2. Rédigez le mémo et appuyez sur <**OK**>.
	- 3. Sélectionnez un type de mémo.
	- 4. Sélectionnez une date.
	- 5. Entrez l'heure de rappel du mémo et appuyez sur <**OK**>.
	- 6. Appuyez sur <**Oui**> pour régler une alarme.
	- 7. Entrez l'heure de déclenchement de l'alarme et appuyez sur <**OK**>.
	- 8. Sélectionnez une mélodie d'alarme.

# **Afficher les**

- **rendez-vous**
- 1. En mode veille, appuyez sur <Bas>.
- 2. Sélectionnez une date.
- 3. Appuyez sur <Gauche> ou <Droite> pour afficher les rendezvous correpondant à cette date.

# *Saisie de texte*

*Cette section présente les différents modes de saisie de texte : ABC, T9, Numérique et Symbolique.*

Les modes ABC, T9, Numérique et Symbolique permettent de saisir du texte lorsque vous rédigez un message, créez une entrée du répertoire ou utilisez l'organiseur.

# **Modification du mode de saisie de texte**

L'indicateur de mode de saisie s'affiche lorsque le curseur est positionné dans un champ de saisie.

Pour changer de mode de saisie, appuyez sur la touche écran droite et sélectionnez un autre mode.

**Exemple** : saisie d'un nom dans le répertoire

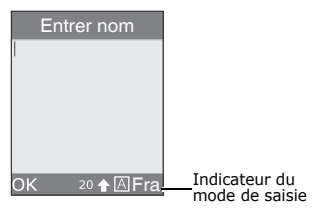

# **Mode ABC**

Appuyez sur la touche correspondant au caractère que vous souhaitez saisir jusqu'à ce qu'il s'affiche.

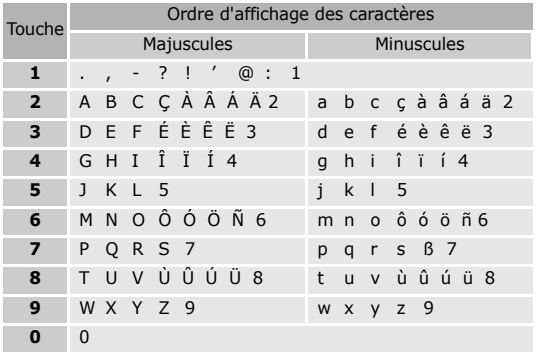

# **Conseils**

- • Pour saisir deux fois la même lettre, ou une lettre différente correspondant à la même touche, attendez que le curseur se déplace vers la droite ou appuyez sur [Droite]. Puis, saisissez la lettre suivante.
- •Appuyez sur  $\lceil \frac{\mu}{2} \rceil$  pour insérer un espace.
- •Appuyez sur  $[\ast]$  pour changer la casse. Vous avez le choix entre le verrouillage des majuscules  $($   $\spadesuit$   $),$ les minuscules (pas d'indicateur) et la première lettre en majuscule  $($
- • Appuyez sur [Gauche] ou [Droite] pour déplacer le curseur.
- • Appuyez sur [ **C**] pour effacer les caractères un par un. Maintenez [ **C**] enfoncée pour effacer tous les caractères.

# **Mode T9**

Le mode T9 permet au téléphone d'afficher automatiquement un mot en fonction des caractères saisis.

# **Saisie en mode T9**

1. Appuyez sur les touches [**2**] à [**9**] pour commencer la saisie d'un mot. Appuyez sur les touches une seule fois par lettre voulue.

Par exemple, appuyez sur [**7**], [**2**], [**5**], [**8**] et [**8**] pour saisir *salut*.

Le mode T9 essaie d'identifier le mot que vous souhaitez saisir. Le mot affiché peut changer au fur et à mesure de la saisie.

- 2. Saisissez le mot en entier avant de modifier ou de supprimer un caractère.
- 3. Lorsque le mot correct est affiché, passez à l'étape 4. Sinon, appuyez sur [**0**] pour afficher d'autres mots correspondants à votre saisie. Par exemple, *Du* et *Et* utilisent la même combinaison de touches ([**3**] et [**8**]).
- 4. Appuyez sur  $\lceil \frac{\mu}{\mu} \rceil$  pour insérer un espace et saisir le mot suivant.

# **Conseils**

- • Appuyez sur [**1**] pour saisir un point ou une apostrophe.
- Appuyez sur  $[ * ]$  pour changer la casse. Vous avez le choix entre le verrouillage des majuscules  $($   $\spadesuit$   $),$ les minuscules (pas d'indicateur) et la première lettre en majuscule  $($ <sup>1</sup>).
- • Appuyez sur [Gauche] ou [Droite] pour déplacer le curseur.
- • Appuyez sur [ **C**] pour effacer les caractères un par un. Maintenez [ **C**] enfoncée pour effacer tous les caractères.

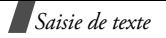

# **Ajout d'un mot au dictionnaire T9**

Cette fonction n'est pas disponible dans toutes les langues.

- 1. Saisissez le mot à ajouter.
- 2. Appuyez sur [**0**] pour afficher les mots correspondants à la combinaison de touches utilisée. Lorsque les choix sont épuisés, **Epeler** s'affiche en bas de l'écran.
- 3. Appuyez sur <**Epeler**>.
- 4. Saisissez le mot en mode ABC et appuyez sur <**OK**>.

# **Mode numérique**

Ce mode permet de saisir des valeurs numériques. Appuyez sur les touches correspondant aux chiffres que vous voulez saisir.

# **Mode symbolique**

Ce mode permet d'insérer des caractères spéciaux.

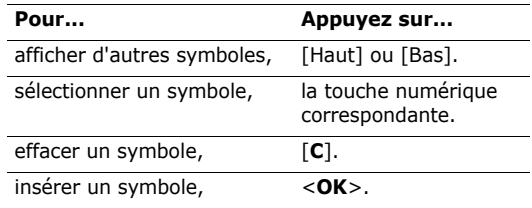

# *Fonctions d'appel*

*Cette section présente les fonctions d'appel évoluées.*

# **Émission d'un appel**

- 1. Lorsque l'écran de veille apparaît, saisissez l'indicatif régional et le numéro de téléphone.
- 2. Appuyez sur  $[\n\bigwedge]$ .
- $\triangledown$ Appuyez sur [ **C**] pour effacer le dernier chiffre saisi ou maintenez [ **C**] enfoncée pour effacer le numéro. Vous pouvez déplacer le curseur pour corriger un chiffre erroné.

# **Émission d'un appel international**

- 1. En mode veille, maintenez [**0**] enfoncée. Le caractère **+** s'affiche.
- 2. Saisissez l'indicatif du pays, l'indicatif régional et le numéro de téléphone désiré, puis appuyez sur  $[\n\checkmark]$ .

# **Rappel des derniers numéros composés**

- 1. En mode veille, appuyez sur  $[\n\bigwedge]$  pour afficher la liste des derniers numéros composés.
- 2. Mettez le numéro souhaité en surbrillance et appuyez sur  $[\n\bigwedge$ ].

# **Émission d'un appel à partir du répertoire**

Une fois un numéro enregistré, vous pouvez le composer directement à partir du répertoire.  $\triangleright$  p. 26

La fonction de numérotation rapide permet d'associer les numéros les plus fréquemment utilisés à des touches numériques. • p. 28

# **Composition d'un numéro à partir de la carte SIM**

- 1. En mode veille, entrez le numéro d'emplacement correspondant et appuyez sur  $\lceil \# \rceil$ .
- 2. Mettez le numéro que vous souhaitez appeler en surbrillance.
- 3. Appuyez sur <**Compos.**> ou  $\lceil \searrow \rceil$  pour composer le numéro.

# **Fin de la communication**

Fermez le téléphone ou appuyez sur  $[\sqrt{\epsilon}]$ .

*Fonctions d'appel*

# **Réponse à un appel**

Lorsque vous recevez un appel, le téléphone sonne et une image s'affiche à l'écran.

Appuyez sur  $\lceil \searrow \rceil$  ou <**Accept.**> pour répondre.

# **Conseils**

- • Si l'option **Toutes touches** est activée, vous pouvez répondre en appuyant sur n'importe quelle touche, à l'exception de  $\lceil \cdot \cdot \cdot \rceil$ .  $\triangleright$  p. 62
- • Si l'option **Clapet actif** est activée, vous devez ouvrir le téléphone pour répondre.
- •Appuyez sur  $\lceil \sqrt{\zeta} \rceil$  pour rejeter l'appel.
- • Selon la configuration de l'option **Touche latérale**, vous pouvez maintenir  $\lceil \Delta / v \rceil$  enfoncée pour couper la sonnerie ou rejeter un appel.  $\triangleright$  p. 62

# **Affichage des appels en absence**

Si vous avez reçu des appels en absence, leur nombre s'affiche à l'écran.

- 1. Appuyez sur <**Affich.**>.
- 2. Si nécessaire, mettez un numéro en subrillance.
- 3. Appuyez sur  $[\nabla]$  pour rappeler ce numéro.

# **Utilisation de l'oreillette**

L'oreillette permet de passer ou de recevoir des appels sans l'aide du téléphone.

Branchez l'oreillette sur la prise située à droite du téléphone.

Le bouton de l'oreillette fonctionne de la façon suivante :

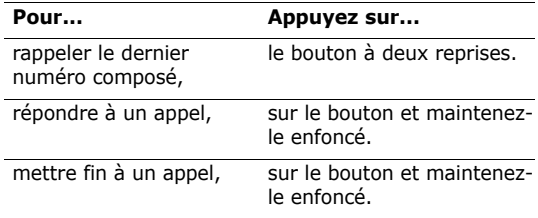

# **Options disponibles en cours d'appel**

Plusieurs fonctions sont disponibles lorsque vous êtes en ligne.

# **Réglage du volume**

Utilisez [A/v] pour régler le volume de l'écouteur. Appuyez sur  $\lceil \cdot \rceil$  pour l'augmenter et  $\lceil \cdot \rceil$  pour le diminuer.

# **Enregistrement de la conversation**

Appuyez sur <**Options**> et sélectionnez **Enregistrer conversation** pour enregistrer une conversation.

Vous pourrez la réécouter via le menu **Voix**.

# **Mise en attente/reprise d'un appel**

Appuyez sur <**Attente**> ou <**Retour**> pour mettre ou reprendre un appel en attente.

# **Émission d'un deuxième appel**

Vous pouvez passer un deuxième appel si cette fonction est prise en charge par le réseau.

1. Appuyez sur <**Attente**> pour mettre le premier appel en attente.

- 2. Appelez le deuxième correspondant en suivant la procédure habituelle.
- 3. Appuyez sur <**Echanger**> pour basculer entre les deux appels.
- 4. Appuyez sur <**Options**> et sélectionnez **Finir appel en attente** pour mettre fin à l'appel en attente.
- 5. Pour mettre fin à l'appel en cours, appuyez sur  $\lceil \sqrt{\zeta} \rceil$ .

# **Réponse à un deuxième appel**

Vous pouvez répondre à un deuxième appel si cette fonction est prise en charge par le réseau et si la fonction de signal d'appel est activée.  $\blacktriangleright$  p. 33

- 1. Appuyez sur  $\lceil \searrow \rceil$  pour répondre. Le premier appel est automatiquement mis en attente.
- 2. Appuyez sur <**Echanger**> pour basculer entre les deux appels.
- 3. Appuyez sur <**Options**> et sélectionnez **Finir appel en attente** pour mettre fin à l'appel en attente.
- 4. Pour mettre fin à l'appel en cours, appuyez sur  $\lceil \sqrt{n} \rceil$ .

*Fonctions d'appel*

# **Transfert d'un appel**

Vous pouvez transférer l'appel courant vers l'appel en attente pour permettre aux correspondants de converser l'un avec l'autre.

Appuyez sur <**Options**> et sélectionnez **Transférer**.

# **Utilisation du haut-parleur**

Vous pouvez parler à votre correspondant et l'écouter sans être obligé de placer le téléphone au niveau de votre oreille.

Appuyez sur <**Options**> et sélectionnez **Haut-parleur** ou **Normal**.

# **Amélioration de la qualité audio**

Cette fonction permet d'éliminer les bruits parasites et d'améliorer la qualité du son, de sorte que votre correspondant vous entende parfaitement même si vous vous trouvez dans un environnement bruyant. Appuyez sur <**Options**> et sélectionnez **Qualité parole activée** ou **Qualité parole désactivée**.

# **Désactivation du microphone** (mode secret)

Vous pouvez désactiver momentanément le microphone du téléphone afin que votre correspondant ne puisse plus vous entendre.

Appuyez sur <**Options**> et sélectionnez **Silencieux** ou **Désactiver secret**.

# **Désactivation ou envoi des tonalités du clavier**

Vous pouvez désactiver ou activer les tonalités du clavier.

Appuyez sur <**Options**> et sélectionnez **Touches secret** ou **Touches envoi**.

Pour communiquer avec certains répondeurs ou  $\overline{M}$ systèmes téléphoniques informatisés, l'option **Touches envoi** doit être sélectionnée.

# **Envoi d'une séquence de tonalités DTMF**

Les tonalités DTMF sont utilisées dans la numérotation par tonalité.

Vous pouvez les transmettre sous forme de séquence à partir d'un numéro saisi manuellement ou composé depuis le répertoire. Cette fonction permet notamment de transmettre un mot de passe ou un numéro de compte à un système automatisé (un service bancaire, par exemple).

- 1. Lorsque vous êtes connecté au système de téléservice, appuyez sur <**Options**> et sélectionnez **Envoyer DTMF**.
- 2. Entrez le numéro à envoyer et appuyez sur <**OK**>.

# **Répertoire**

Le menu **Répertoire** permet d'enregistrer et de rechercher vos contacts.  $\triangleright$  p. 26

Appuyez sur <**Options**> et sélectionnez **Répertoire**.

# **Service de messagerie**

Le menu **Messages** permet de lire ou de rédiger des messages.  $\triangleright$  p. 36

Appuyez sur <**Options**> et sélectionnez **Message**.

# **Service SIM**

Le menu **Service SIM** n'apparaît que lorsque une carte SIM est insérée dans votre téléphone. Cette fonction vous permet de recevoir des messages d'information concernant, entre autres, l'actualité, la météo ou le sport.

Pour plus d'informations, consultez le mode d'emploi de votre carte SIM ou contactez votre opérateur.

# **Appel de conférence**

Cette fonction permet à six personnes de participer simultanément à une conférence téléphonique.

Cette fonction est uniquement disponible si elle est prise en charge par votre opérateur.

# **Configuration d'un appel de conférence**

- 1. Appelez le premier participant.
- 2. Appelez le deuxième participant. Le premier appel est automatiquement mis en attente.
- 3. Appuyez sur <**Options**> et sélectionnez **Rejoindre**. Le premier participant rejoint la conférence.
- 4. Si vous le souhaitez, vous pouvez appeler un autre participant ou répondre à un appel.
- 5. Appuyez sur <**Options**> et sélectionnez **Rejoindre**.
- 6. Si vous le souhaitez, vous pouvez répéter les étapes 4 et 5.

# **Conversation privée avec un seul participant**

- 1. Appuyez sur <**Options**> et sélectionnez **Isoler**.
- 2. Sélectionnez un nom ou un numéro dans la liste des participants.

Vous pouvez vous entretenir en privé avec cette personne tandis que la conférence se poursuit.

3. Pour revenir à l'appel de conférence, appuyez sur <sup>&</sup>lt;**Options**> et sélectionnez **Rejoindre**.

# **Retrait d'un participant**

- 1. Appuyez sur <**Options**> et sélectionnez **Supprimer**.
- 2. Sélectionnez un nom ou un numéro dans la liste des participants.

La communication avec ce participant est coupée, mais la conférence se poursuit.

3. Fermez le téléphone ou appuyez sur  $\lceil \sqrt{n} \rceil$  pour mettre fin à la conférence.

# *Fonctions*

*Cette section décrit les fonctions de votre téléphone.*

# **Répertoire**

Vous pouvez enregistrer des numéros sur votre carte SIM ou dans la mémoire du téléphone. Même s'il s'agit de supports distincts, ils forment une entité unique appelée Répertoire.

Le menu **Répertoire** permet de gérer vos contacts et d'accéder au répertoire des services.

Pour accéder à ce menu, appuyez sur <**Répert.**> en mode veille.

# **Chercher un contact** *(Répertoire 1.1)*

Ce menu permet de rechercher un numéro dans le répertoire.

# **Rechercher un contact**

- 1. Saisissez les premières lettres du nom recherché.
- 2. Sélectionnez le nom désiré dans la liste.
- 3. Si vous sélectionnez un contact enregistré sur la carte SIM, mettez le numéro ou les informations désirés en surbrillance.
- 4. Appuyez sur  $\lceil \searrow \rceil$  pour composer le numéro, ou <sup>&</sup>lt;**Options**> ou <**Modifier**> pour modifier les informations du contact.

# **Options du répertoire**

Lorsque vous affichez les informations relatives à un contact, appuyez sur <**Options**> pour accéder aux options suivantes :

- • **Modifier numéro** : permet de modifier le numéro actuel.
- • **Modifier nom** : permet de modifier le nom du contact.
- •**Envoyer message** : permet d'envoyer un SMS.
- • **Copier** : permet de copier le numéro dans la mémoire du téléphone ou sur la carte SIM.
- • **Supprimer entrée** : permet de supprimer le contact.

# **Ajouter une entrée** *(Répertoire 1.2)*

Ce menu permet d'ajouter un contact dans le répertoire.

# **Enregistrement d'un contact dans la mémoire du téléphone**

- 1. Entrez un numéro et appuyez sur <**Enreg.**>.
- 2. Sélectionnez **Téléphone**.
- 3. Sélectionnez un type de numéro.
- 4. Entrez un nom et appuyez sur <**OK**>.
- 5. Appuyez sur [Droite] et entrez ou modifiez les informations relatives au contact.
	- • **Mobile**/**Fixe**/**Bureau**/**Fax**/**Autres** : ajoute un numéro dans la catégorie sélectionnée.
	- •**E-mail** : permet de saisir une adresse e-mail.
	- • **Note** : permet d'ajouter une note à propos du contact.
	- • **Groupe** : permet d'attribuer le numéro à un groupe d'appel.
	- • **Graphique** : permet d'attribuer une image au contact afin d'identifier ce dernier en cas d'appel.
	- • **Mélodie** : permet d'attribuer une sonnerie spécifique au contact.

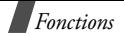

# **Enregistrement d'un contact sur la carte SIM**

- 1. Entrez un numéro et appuyez sur <**Enreg.**>.
- 1. Sélectionnez **SIM**.
- 2. Entrez un nom et appuyez sur <**OK**>.
- 3. Si nécessaire, modifiez le numéro d'emplacement et appuyez sur <**OK**>.

# **Liste des numéros abrégés** *(Répertoire 1.3)*

Ce menu permet d'attribuer huit numéros fréquemment utilisés aux touches 2 à 9 du clavier.

# **Attribution d'un numéro à une touche**

- 1. Sélectionnez une touche (**2** à **9**). La touche **1** est réservée au numéro du serveur de la messagerie vocale.
- 2. Sélectionnez **Modifier numéro**.
- 3. Entrez un numéro ou appuyez sur <**Répert.**> et sélectionnez un contact.
- 4. Appuyez sur <**OK**>.

# **Gestion des numéros abrégés**

Après avoir défini un numéro abrégé, sélectionnez-le pour accéder aux options suivantes :

- • **Modifier numéro** : permet de modifier le numéro attribué à la touche.
- **Modifier nom** : permet de saisir ou de modifier le nom du contact.
- **Supprimer** : permet d'effacer tous les paramètres du numéro abrégé.

# **Composition d'un numéro abrégé**

En mode veille, maintenez la touche de numérotation abrégée correspondante enfoncée.

# **Copier tout dans le téléphone** *(Répertoire 1.4)*

Ce menu permet de copier les contacts de la carte SIM dans la mémoire du téléphone.

Une fois copiés, ces contacts portent l'indication **Mobile** par défaut.

# **Supprimer tout** *(Répertoire 1.5)*

Ce menu permet de supprimer vos contacts.

- 1. Appuyez sur <**Sélect.**> pour sélectionner les emplacements à effacer.
- 2. Appuyez sur <**OK**>.
- 3. Appuyez sur <**Oui**> pour confirmer la suppression.
- 4. Entrez le mot de passe du téléphone et appuyez sur <**OK**>.

Le mot de passe par défaut est **00000000**. Vous  $\overline{M}$ pouvez le modifier.  $\triangleright$  p. 61

# **Définir numéro personnel** *(Répertoire 2.1)*

Ce menu permet de vérifier vos numéros personnels ou de leur attribuer un nom.

Les modifications effectuées ici n'affectent pas les numéros d'abonné définis sur votre carte SIM.

# **Paramètres groupe** *(Répertoire 2.2)*

Ce menu permet de modifier les propriétés des groupes d'appel.

- • **Mélodie** : permet de sélectionner la mélodie à émettre à l'arrivée d'un appel provenant d'un membre du groupe.
- • **Modifier nom** : permet de modifier le nom du groupe.
- **Afficher image** : permet de afficher l'image devant apparaître lorsque vous recevez un appel d'un membre du groupe.

# **Etat de la mémoire** *(Répertoire 2.3)*

Ce menu permet de vérifier le nombre de contacts enregistrés et la capacité mémoire totale du téléphone et de la carte SIM.

# **Répertoire services** *(Répertoire 3.1)*

Ce menu est uniquement disponible si votre carte SIM prend en charge la fonction SDN (numéros spéciaux). Il permet d'afficher la liste des numéros spéciaux (services d'urgence, renseignements, messagerie vocale, par exemple) attribués par votre opérateur. Mettez le numéro souhaité en surbrillance et appuyez  $sur <$ **Compos.** $>$  ou  $\lceil \searrow \rceil$ .

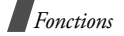

# **SIM-AT** *(Menu 1)*

Ce menu s'affiche uniquement si vous vous disposez d'une carte SIM-AT fournissant des services supplémentaires (actualité, météo, sport, loisirs, localisation, etc.). La liste des services proposés varie d'un opérateur à l'autre.

Pour plus d'informations, consultez le mode d'emploi de votre carte SIM ou contactez votre opérateur.

# **Compteurs d'appels** *(Menu 2)*

Ce menu permet d'afficher les appels émis, reçus ou en absence ainsi que la durée et le coût des appels.

Pour accéder à ce menu, appuyez sur <**Menu**> en mode veille et sélectionnez **Compteurs d'appels**.

# **Appels en absence** *(Menu 2.1)*

Ce menu permet d'afficher les derniers appels auxquels vous n'avez pas répondu.

Lorsque vous consultez un appel, appuyez sur <sup>&</sup>lt;**Options**> pour accéder aux options suivantes :

- • **Supprimer** : permet de supprimer l'appel sélectionné.
- **Supprimer tout** : permet de supprimer tous les appels.
- • **Coller** : permet de coller le numéro de l'appelant dans l'écran de numérotation.

# **Appels reçus** *(Menu 2.2)*

Ce menu permet d'afficher les derniers appels reçus.

# **Appels émis** *(Menu 2.3)*

Ce menu permet d'afficher les derniers appels émis.

# **Supprimer tout** *(Menu 2.4)*

Ce menu permet d'effacer les appels dans chaque catégorie.

- 1. Appuyez sur <**Sélect.**> pour sélectionner les types d'appels à effacer.
- 2. Appuyez sur <**OK**>.
- 3. Appuyez sur <**Oui**> pour confirmer la suppression.

# **Durée des appels** *(Menu 2.5)*

Ce menu permet d'afficher la durée des appels émis et reçus. La durée réelle que votre opérateur facture pour vos appels peut varier.

- •**Durée du dernier appel** : durée du dernier appel.
- •**Total appels émis** : durée totale des appels émis.
- • **Total appels reçus** : durée totale des appels reçus.
- • **Réinitialiser compteurs** : permet de réinitialiser les compteurs d'appels. Vous devez saisir le mot de passe du téléphone.

Le mot de passe par défaut est **00000000**.  $\overline{\mathbf{v}}$ Vous pouvez le modifier.  $\triangleright$  p. 61

# **Coûts des appels** *(Menu 2.6)*

Cette fonction permet d'afficher le coût des appels. Elle <sup>n</sup>'est disponible que si elle est prise en charge par votre carte SIM. Cette fonction n'est pas prévue pour la facturation.

•**Coût du dernier appel** : coût du dernier appel.

- • **Coût total** : coût total de tous les appels. S'il dépasse le coût défini dans l'option **Définir coût maximal autorisé**, vous devez remettre le compteur à zéro pour pouvoir passer de nouveaux appels.
- **Coût maximal** : coût défini dans l'option **Définir coût maximal autorisé**.
- • **Réinitialiser compteurs** : remet le compteur de coûts à zéro. Vous devez saisir votre code PIN2.
- • **Définir coût maximal autorisé** : coût maximal autorisé pour vos appels. Vous devez saisir votre code PIN2.
- • **Tarif** : tarif d'une unité permettant de calculer le coût de vos appels. Vous devez saisir votre code PIN2.

# **Services réseau** *(Menu 3)*

Ce menu permet d'accéder aux services réseau. Contactez votre opérateur pour vérifier leur disponibilité et vous y abonner si vous le souhaitez.

Pour accéder à ce menu, appuyez sur <**Menu**> en mode veille et sélectionnez **Services réseau**.

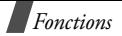

# **Renvoi d'appel** *(Menu 3.1)*

Ce service permet de réacheminer des appels vers le numéro de votre choix.

- 1. Sélectionnez une option de renvoi :
	- • **Renvoi inconditionnel** : renvoie tous les appels.
	- • **Occupé** : renvoie les appels si vous êtes en ligne.
	- • **En absence** : renvoie les appels si vous ne répondez pas.
	- • **Inaccessible** : renvoie les appels si vous êtes hors de votre zone de couverture ou si votre téléphone est éteint.
	- • **Annuler tout** : permet d'annuler toutes les options de renvoi.
- 2. Sélectionnez le type d'appels à renvoyer.
- 3. Pour activer le renvoi, sélectionnez **Activer**. Sinon, sélectionnez **Supprimer**.
- 4. Entrez le numéro vers lequel vous souhaitez renvoyer vos appels et appuyez sur <**OK**>.

5. Si vous avez sélectionné **En absence**, indiquez le délai au bout duquel le serveur doit renvoyer les appels et appuyez sur <**Sélect.**>.

# **Interdiction d'appel** *(Menu 3.2)*

Cette fonction permet de restreindre vos appels.

- 1. Sélectionnez une option d'interdiction :
	- • **Tous appels sortants** : aucun appel ne peut être émis.
	- • **Appels internationaux** : aucun appel international ne peut être émis.
	- **Internat. sauf vers pays d'origine** : à l'étranger, seuls les numéros du pays où vous vous trouvez peuvent être appelés, ainsi que ceux du pays dans lequel se trouve votre opérateur d'origine.
	- • **Tous appels entrants** : aucun appel ne peut être reçu.
	- • **Appels entrants à l'étranger** : aucun appel ne peut être reçu lorsque vous utilisez votre téléphone en dehors de la zone de couverture d'origine.
- • **Annuler tout** : annule toutes les options d'interdiction d'appel. Tous les appels peuvent être émis et reçus normalement.
- • **Modifier mot de passe** : permet de modifier le mot de passe d'interdiction d'appel fourni par votre opérateur.
- 2. Sélectionnez le type d'appels à interdire.
- 3. Appuyez sur <**Activer**>. Pour annuler une interdiction, appuyez sur <**Désact.**>.
- 4. Entrez le mot de passe d'interdiction d'appel fourni par votre opérateur et appuyez sur <**OK**>.

# **Signal d'appel** *(Menu 3.3)*

Ce service réseau vous signale qu'une autre personne cherche à vous joindre alors que vous êtes déjà en ligne.

- 1. Sélectionnez le type d'appel concerné par cette option.
- 2. Appuyez sur <**Activer**>. Pour désactiver le signal d'appel, appuyez sur <**Désact.**>.

# **Sélection réseau** *(Menu 3.4)*

Cette fonction permet de sélectionner automatiquement ou manuellement le réseau lorsque vous êtes en dehors de votre zone de couverture.

Vous pouvez sélectionner un réseau différent de votre réseau d'origine sous réserve qu'un accord ait été conclu avec l'opérateur de ce dernier.

- • **Automatique** : la connexion est établie avec le premier réseau disponible.
- **Manuelle** : vous devez sélectionner vous-même un réseau.

# **ID appelant** *(Menu 3.5)*

Cette fonction permet d'afficher ou non votre numéro de téléphone sur l'écran de la personne appelée. Sur certains réseaux, il est impossible de modifier ce réglage.

- **Par défaut** : le réglage par défaut fourni par le réseau est utilisé.
- • **Masquer numéro** : votre numéro ne s'affiche pas sur le téléphone de votre correspondant.
- • **Envoyer numéro** : votre numéro est transmis chaque fois que vous passez un appel.
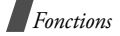

### **Sélection bande** *(Menu 3.6)*

Pour que votre téléphone émette ou reçoive des appels, il doit être connecté à l'un des réseaux disponibles. Votre appareil est compatible avec les types de réseaux suivants : GSM 1900 et GSM 900/ 1800 mixte.

La bande utilisée par défaut est déterminée en fonction du pays dans lequel vous avez acheté votre téléphone. Lorsque vous voyagez à l'étranger, n'oubliez pas de sélectionner la bande appropriée.

Lorsque vous sélectionnez une nouvelle bande, votre téléphone affiche un message de confirmation puis recherche automatiquement tous les réseaux disponibles. Il se connecte ensuite au réseau le plus approprié dans la bande sélectionnée.

### **Ligne active** *(Menu 3.7)*

Certaines cartes SIM peuvent être utilisées avec deux numéros d'abonné. Ce menu permet de sélectionner la ligne permettant de passer des appels, si cette fonction est prise en charge par votre carte SIM.

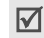

Vous pouvez répondre aux appels sur les deux lignes, quelle que soit la ligne sélectionnée.

# **Sonneries** *(Menu 4)*

Ce menu permet de personnaliser différents réglages sonores.

#### **Appels entrants** *(Menu 4.1)*

Ce menu permet de sélectionner la sonnerie vous signalant l'arrivée d'un appel.

- • **Mélodies par défaut** : permet de sélectionner une mélodie par défaut.
- • **Mes sonneries** : permet de sélectionner une sonnerie provenant d'un site WAP, du logiciel Samsung PC Studio ou d'un MMS.
- **Volume sonnerie**: permet de régler le volume de la sonnerie.
- • **Type d'indicateur** : permet de spécifier la façon dont vous voulez être averti de l'arrivée d'un appel. **Mélodie** : le téléphone utilise la sonnerie sélectionnée.

**Vibreur** : le téléphone vibre sans sonner.

**Vibreur puis mélodie** : le téléphone vibre à trois reprises, puis se met à sonner.

**Voyant seul** : le voyant réseau s'allume.

#### **Messages** *(Menu 4.2)*

Ce menu permet de sélectionner la sonnerie vous signalant l'arrivée d'un message

- •**Tonalité** : permet de sélectionner une sonnerie.
- • **Type d'indicateur** : permet de spécifier la façon dont vous voulez être averti de l'arrivée d'un nouveau message.
- • **Répétition** : permet de spécifier combien de fois le téléphone doit vous avertir de l'arrivée d'un nouveau message.

### **Marche/arrêt** *(Menu 4.3)*

Ce menu permet de sélectionner la mélodie émise par le téléphone lorsque vous le mettez en marche ou l'éteignez.

### **Tonalité de connexion** *(Menu 4.4)*

Ce menu permet de programmer l'émission d'un signal sonore lorsque la connexion est établie avec le réseau.

### **Son du clavier** *(Menu 4.5)*

Ce menu permet de sélectionner le son émis lorsque vous appuyez sur une touche.

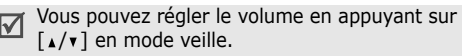

# **Bip durée d'appel** *(Menu 4.6)*

Ce menu permet de programmer l'émission d'un signal sonore toutes les minutes pendant un appel afin de vous tenir informé de la durée de la communication.

### **Mode silencieux** *(Menu 4.7)*

Ce menu permet de spécifier la façon dont le téléphone doit fonctionner en mode silencieux.

- •**Vibreur** : le téléphone vibre mais ne sonne pas.
- •**Silencieux** : aucun son n'est émis.

### **Signal d'appel** *(Menu 4.8)*

Ce menu permet de régler le téléphone de façon à ce qu'il vous informe ou non de la réception d'un message ou du déclenchement d'une alarme en cours d'appel.

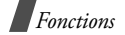

### **Messages** *(Menu 5)*

Le menu **Messages** permet d'envoyer et de recevoir des SMS et des MMS. Vous pouvez également accéder aux messageries push, vocale et d'information.

Pour accéder à ce menu, appuyez sur <**Menu**> en mode veille et sélectionnez **Messages**.

### **SMS** *(Menu 5.1)*

Le service SMS permet d'envoyer et de recevoir des messages comportant des images, du son et des animations.

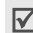

Le nombre maximal de caractères autorisé peut varier d'un opérateur à l'autre. Lorsque ce nombre est dépassé, le message est scindé en deux.

### **Créer** *(Menu 5.1.1)*

Ce menu permet de rédiger et d'envoyer un SMS.

1. Saisissez votre message.

Vous pouvez saisir jusqu'à 160 caractères standard ou 70 caractères Unicode (comme le "â", par exemple).

- 2. Appuyez sur <**Options**> pour accéder aux options suivantes :
	- • **Texte** : permet de modifier les attributs du texte.
	- • **Ajouter média** : parmet d'ajouter une image, une animation ou une mélodie.
	- **Messages préenregistrés** : permet de charger un modèle.
	- • **Enregistrer message** : permet d'enregistrer le message dans la **Boîte d'envoi** pour un envoi ultérieur.
- 3. Appuyez sur <**Options**> et sélectionnez **Envoyer**.
- 4. Entrez un numéro de destinataire.

Pour envoyer le message à plusieurs destinataires, appuyez sur <**Ajouter**> et répétez cette étape autant de fois que nécessaire.

5. Lorsque vous avez terminé, appuyez sur <**OK**<sup>&</sup>gt; pour envoyer le message.

#### **Boîte de réception** *(Menu 5.1.2)*

Ce menu permet d'afficher les messages reçus.

Lorsque vous consultez un message, appuyez sur <sup>&</sup>lt;**Options**> pour accéder aux options suivantes :

- •**Supprimer** : permet de supprimer le message.
- • **Réponse texte** : permet de répondre à l'expéditeur du message.
- • **Rappeler** : permet d'appeller l'expéditeur du message.
- • **Extraire adresse** : permet d'extraire les URL, les adresses e-mail ou les numéros de téléphone du message.
- •**Envoyer** : permet de transférer le message.
- •**Modifier** : permet de modifier le message.
- • **Extraire média** : permet d'enregistrer les images ou les sons du message dans le téléphone.
- • **Transférer** : permet de déplacer le message de la carte SIM vers le téléphone, et inversement.

### **Boîte d'envoi** *(Menu 5.1.3)*

Ce menu permet de consulter les messages envoyés ou enregistrés.

Lorsque vous consultez un message, appuyez sur <sup>&</sup>lt;**Options**> pour accéder aux options suivantes :

- **Supprimer** : permet de supprimer le message.
- • **Extraire adresse** : permet d'extraire les URL, les adresses e-mail ou les numéros de téléphone du message.
- •**Envoyer** : permet de transférer le message.
- **Modifier** : permet de modifier le message.
- • **Transférer** : permet de déplacer le message de la carte SIM vers le téléphone, et inversement.

#### **Supprimer tout** *(Menu 5.1.4)*

Ce menu permet de vider chaque boîte.

- 1. Appuyez sur <**Sélect.**> pour sélectionner les boîtes à vider.
- 2. Appuyez sur <**OK**>.
- 3. Appuyez sur <**Oui**> pour confirmer la suppression.

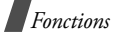

#### **MMS** *(Menu 5.2)*

Le service MMS permet d'envoyer des messages combinant du texte, des images et du son vers un téléphone ou une adresse e-mail.

### **Créer** *(Menu 5.2.1)*

Ce menu permet de rédiger et d'envoyer un MMS.

- 1. Appuyez sur <**Ajout.**> dans la ligne **Objet**.
- 2. Entrez un objet et appuyez sur <**OK**>.
- 3. Mettez la ligne **Image** en surbrillance et appuyez sur <**Ajout.**>.
- 4. Sélectionnez **Nouveau** et prenez une photo, ou sélectionnez une image dans l'une des catégories disponibles.
- 5. Mettez la ligne **Son** en surbrillance et appuyez sur <sup>&</sup>lt;**Ajout.**>.
- 6. Sélectionnez **Enregistrer nouveau** et enregistrez un son, ou sélectionnez un son dans l'une des catégories disponibles.
- 7. Mettez la ligne **Message** en surbrillance et appuyez sur <**Ajout.**>.
- 8. Rédigez votre message.
- 9. Appuyez sur <**Opt.**> et sélectionnez **Terminé**.
- 10. Appuyez sur <**Opt.**> pour accéder aux options suivantes :
	- •**Aperçu** : permet d'afficher votre message.
	- •**Ajouter page** : permet d'ajouter une page.
	- • **Minutage** : permet de régler la durée d'affichage de la page.
	- **Format texte** : permet de modifier les attributs du texte.
	- • **Supprimer objet**/**image**/**son**/**message** : permet d'effacer l'élément ajouté.
	- • **Supprimer page** : permet de supprimer la page courante.
	- • **Enregistrer message** : permet d'enregistrer le message dans le dossier **Brouillons** ou dans **Mon dossier**.
- 11. Lorsque vous avez terminé, appuyez sur <**Opt.**> et sélectionnez **Envoyer**.
- 12. Sélectionnez un emplacement vide.
- 13. Sélectionnez **Numéro**, **E-mail** ou **Répertoire**.

14. Entrer un numéro de destinataire ou une adresse e-mail, ou sélectionnez un numéro dans le répertoire.

Pour ajouter des destinataires, répétez la procédure à partir de l'étape 12.

15. Lorsque vous avez terminé, appuyez sur <sup>&</sup>lt;**Envoyer**>.

#### **Boîte de réception** *(Menu 5.2.2)*

Ce menu permet de consulter les messages reçus. Différentes icônes indiquent l'état des messages :

- •the message lu
- •**聞** message non lu
- •**M** message en cours de transfert depuis le serveur
- •notification lue
- •notification non lue

Lorsque vous consultez un message, appuyez sur <sup>&</sup>lt;**Opt.**> pour accéder aux options suivantes :

- •**Supprimer** : permet de supprimer le message.
- •**Rejouer** : permet de relire le message.
- **Répondre** : permet de répondre à l'expéditeur du message.
- • **Transférer** : permet de transférer le message à une autre personne.
- **Rappeler** : permet d'appeler l'expéditeur du message.
- • **Extraire média** : permet d'extraire les éléments du message.
- • **Extraire adresse** : permet d'extraire les URL, les adresses e-mail ou les numéros de téléphone du message.
- **Propriétés** : permet d'afficher les propriétés du message.
- • **Déplacer vers Mon dossier** : permet de déplacer le message dans **Mon dossier**.
	- Lorsque vous sélectionnez une notification, utilisez l'option **Reprendre** pour récupérer le message à partir du serveur.

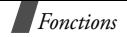

#### **Boîte d'envoi** *(Menu 5.2.3)*

Ce menu permet de consulter les messages envoyés. Différentes icônes indiquent l'état des messages :

- •**赋** message en cours d'envoi
- •**動** message envoyé
- •échec de l'envoi du message
- •message ouvert par le destinataire Lorsque vous consultez un message, appuyez sur <sup>&</sup>lt;**Opt.**> pour accéder aux options suivantes :
- •**Supprimer** : permet de supprimer le message.
- •**Rejouer** : permet de relire le message.
- • **Envoyer** : permet d'envoyer ou de renvoyer le message.
- • **Propriétés** : permet d'afficher les propriétés du message.
- • **Déplacer vers Mon dossier** : permet de déplacer le message dans **Mon dossier**.

### **Brouillons** *(Menu 5.2.4)*

Après avoir créé un message, vous pouvez l'enregistrer dans cette boîte en vue d'un envoi ultérieur. Les messages dont la création a été interrompue sont également enregistrés dans cette boîte.

Lorsque vous consultez un message, appuyez sur <sup>&</sup>lt;**Opt.**> pour accéder aux options suivantes :

- •**Envoyer** : permet d'envoyer le message.
- •**Rejouer** : permet de relire le message.
- •**Supprimer** : permet de supprimer le message.
- • **Propriétés** : permet d'afficher les propriétés du message.

### **Mon dossier** *(Menu 5.2.5)*

Ce menu permet de consulter les messages provenant des boîtes d'envoi ou de réception, ou ceux enregistrés pendant leur création. Lorsque vous consultez un message, appuyez sur <**Opt.**> pour accéder aux options suivantes :

- **Supprimer** : permet de supprimer le message.
- •**Rejouer** : permet de relire le message.
- •**Envoyer** : permet d'envoyer le message.
- • **Extraire média** : permet d'extraire les éléments du message.
- • **Extraire adresse** : permet d'extraire les URL, les adresses email ou les numéros de téléphone du message.
- • **Propriétés** : permet d'afficher les propriétés du message.

#### **Supprimer tout** *(Menu 5.2.6)*

Ce menu permet de vider chaque boîte.

- 1. Appuyez sur <**Sélect.**> pour sélectionner les boîtes à vider.
- 2. Appuyez sur <**OK**>.
- 3. Appuyez sur <**Oui**> pour confirmer la suppression.

### **Messages Push** *(Menu 5.3)*

Ce menu permet de consulter les messages WAP.

- • **Boîte de réception** : permet d'afficher les messages reçus.
- • **Configuration** : permet de définir les options de réception des messages push.

**Toujours** : tous les messages push sont reçus.

**Jamais** : tous les messages push sont refusés. **Choix serveur** : seuls les messages provenant du serveur défini dans cette option sont reçus.

 **Supprimer tout** : permet de supprimer tous les messages push.

### **Modèles** *(Menu 5.4)*

Ce menu permet d'enregistrer des modèles de messages réutilisables.

### **Messagerie vocale** *(Menu 5.5)*

Ce menu permet d'enregistrer le numéro de votre serveur de messagerie vocale et de consulter vos messages vocaux.

- Avant d'utiliser le service de messagerie vocale. vous devez enregistrer le numéro du serveur. Pour obtenir ce numéro, contactez votre opérateur.
- **Connexion à la messagerie vocale** : permet de vous connecter au serveur afin d'écouter vos messages. Vous pouvez également appeler le serveur en maintenant [**1**] enfoncée en mode veille.
- • **Numéro du serveur de messagerie** : permet de modifier le nom ou le numéro du serveur.

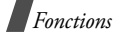

### **Diffusion** *(Menu 5.6)*

Ce service permet de recevoir des SMS sur différents sujets, tels que la météo ou la circulation.

Ce menu permet de modifier la configuration du service et de consulter les messages de diffusion.

• **Lire** : permet d'ouvrir les messages reçus. La boîte **Messages actuels** enregistre les messages tant que le téléphone est allumé.

La boîte **Messages enregistrés** enregistre les messages indéfiniment. Appuyez sur <**Options**> et sélectionnez **Enreg.** lorsqu'une notification <sup>s</sup>'affiche. Le message est enregistré dans la boîte **Messages enregistrés**.

- • **Recevoir** : permet d'activer ou de désactiver la réception de messages de diffusion.
- • **Canal** : permet d'indiquer les canaux à utiliser pour la réception des messages de diffusion.
- • **Langue** : permet de sélectionner la langue d'affichage des messages de diffusion.

Pour plus d'informations, contactez votre opérateur.

### **Réglages** *(Menu 5.7)*

Ce menu permet de personnaliser les paramètres de réception et d'envoi des messages.

### **SMS** *(Menu 5.7.1)*

Ce menu permet de configurer le service SMS.

Les paramètres disponibles peuvent varier d'un  $\overline{\mathbf{M}}$ opérateur à l'autre.

- • **Centre de service** : permet d'enregistrer ou de modifier le numéro du centre de messagerie.
- • **Période de validité** : permet de définir la durée de conservation par défaut de vos messages dans le centre SMS lorsque plusieurs tentatives de remise au destinataire sont effectuées.
- • **Type de message** : permet de définir le type de message par défaut.
- • **Chemin de réponse** : permet d'autoriser le destinataire à vous répondre via votre centre de messagerie.
- **Accusé réception** : permet d'obtenir un accusé à la réception du message.

• **Type d'alphabet** : permet de sélectionner un jeu de caractères. Si vous sélectionnez **Automatique**, le téléphone passe automatiquement de l'alphabet GSM au format Unicode si votre message contient un caractère de ce type. Le format Unicode réduit de moitié le nombre maximum de caractères pouvant être utilisés dans un message.

#### **MMS** *(Menu 5.7.2)*

Ce menu permet de configurer le service MMS.

#### **Réglages émission :**

- • **Priorité** : permet de définir le niveau de priorité de vos messages.
- • **Période de validité** : permet de définir la durée de conservation de vos messages dans le centre SMS.
- • **Délai envoi** : permet de définir le délai au bout duquel les messages sont envoyés.
- • **Masquer adresse** : permet de masquer votre numéro sur le téléphone du destinataire.
- • **Accusé réception** : permet d'obtenir un accusé à la réception du message.
- • **Confirmation lecture** : permet de demander au destinataire de renvoyer une réponse.

### **Réglages réception :**

• **Réception de message**: permet de définir le mode de réception des messages :

**Manuelle** : le téléphone affiche des notifications. Sélectionnez l'option **Reprendre** pour télécharger manuellement les nouveaux messages.

**Automatique** : le téléphone télécharge automatiquement les messages à partir du serveur. **Rejeter** : le téléphone refuse tous les messages.

- **Refuser messages anonymes** : permet de refuser les messages anonymes.
- • **Refuser publicité** : permet de refuser les messages publicitaires.
- • **Accusés acceptés** : permet d'envoyer un accusé de réception à l'expéditeur.

#### **Profils MMS**

Vous pouvez configurer les paramètres du service MMS. L'envoi et la réception des messages s'effectuent sur la base du dernier profil utilisé.

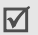

Contactez votre opérateur avant de modifier les paramètres MMS de votre téléphone.

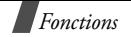

- • **Serveur actuel** : permet de sélectionner un serveur.
- • **Paramètres du serveur** : permet de définir les options suivantes pour chaque serveur :

**Nom de profil** : permet d'attribuer un nom au serveur.

**URL du serveur** : permet de saisir l'adresse du serveur.

**Réglage GPRS** : permet de définir les paramètres de connexion au réseau GPRS.

- **Passerelle** : saisissez l'adresse IP et le numéro de port.
- **APN** : saisissez le nom du point d'accès utilisé pour l'adresse de la passerelle GPRS.
- **Identifiant** : saisissez l'identifiant utilisateur.
- **Mot de passe** : saisissez le mot de passe du serveur.

### **Etat de la mémoire** *(Menu 5.8)*

Ce menu permet d'afficher le nombre de messages enregistrés et la capacité mémoire totale du téléphone et de la carte SIM.

# **Loisirs** *(Menu 6)*

Le menu **Loisirs** permet d'utiliser le navigateur WAP, de jouer aux jeux Java et d'accéder aux images et aux sons enregistrés dans la mémoire du téléphone.

Pour accéder à ce menu, appuyez sur <**Menu**> en mode veille et sélectionnez **Loisirs**.

### **Services Internet** *(Menu 6.1)*

Le navigateur WAP permet d'accéder à Internet. Vous pouvez ainsi profiter d'informations mises à jour en permanence et télécharger différents contenus, tels que des sonneries et des fonds d'écran.

#### **Page d'accueil** *(Menu 6.1.1)*

Ce menu permet de vous connecter au réseau et de charger la page d'accueil du site de votre opérateur. Vous pouvez également appuyer sur  $[i]$  en mode veille.

#### **Utilisation du navigateur WAP**

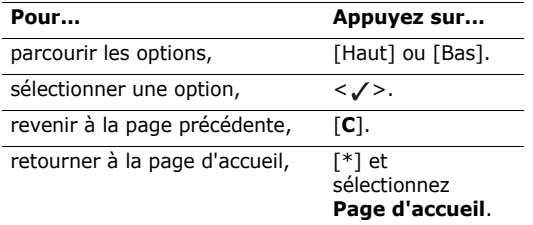

#### **Sélection et utilisation des options du navigateur**

- 1. Appuyez sur <**Menu**> et sélectionnez **Menu**  Browser ou sélectionnez [  $\odot$  ] en haut de l'écran.
- 2. Sélectionnez l'une des options suivantes :
	- • **Précédent** : permet de revenir à la page précédente.
	- •**Accueil** : permet de revenir à la page d'accueil.
	- •**Quitter** : permet de quitter le navigateur WAP.
	- • **Recharger** : permet de recharger la page courante.
- • **Montrer URL** : permet d'afficher l'adresse URL de la page courante. Vous pouvez également définir la page courante comme page d'accueil.
- **A propos...** : permet d'afficher des informations relatives au navigateur.

#### **Utilisation des options de page**

Lorsqu'une page est affichée, appuyez sur  $[i]$  pour accéder aux options suivantes :

- • **Aller à l'URL** : permet de saisir une adresse URL manuellement.
- • **Favoris** : permet d'ouvrir le menu **Favoris**.  $M$ enu 6.1.2
- **Messages** : permet d'accéder à la **Boîte de réception** et à la **Boîte d'envoi** du menu **SMS**. Vous pouvez également rédiger et envoyer un nouveau SMS.  $\triangleright$  p. 36
- • **Boîte multimédia** : permet d'ouvrir le menu **Boîte multimédia. ▶ p. 47**

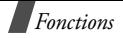

#### **Favoris** *(Menu 6.1.2)*

Ce menu permet d'enregistrer des adresses URL et d'accéder rapidement à un site.

#### **Ajout d'un favori**

- 1. Sélectionnez un emplacement vide.
- 2. Entrez une adresse URL et appuyez sur <**OK**>.
- 3. Entrez un nom et appuyez sur <**OK**>.

#### **Utilisation des options des favoris**

Après avoir enregistré un favori, sélectionnez-le pour accéder aux options suivantes :

- •**Aller** : permet d'accéder au site.
- • **Modifier** : permet de modifier l'adresse et le nom du favori.
- •**Supprimer** : permet de supprimer le favori.

### **Aller à l'URL** *(Menu 6.1.3)*

Ce menu permet d'accéder à un site en entrant son adresse URL manuellement.

#### **Vider le cache** *(Menu 6.1.4)*

Ce menu permet de vider le cache, autrement dit la mémoire temporaire dans laquelle sont stockées les pages dernièrement consultées.

#### **Paramétres du proxy** *(Menu 6.1.5)*

Ce menu permet de configurer des serveurs pour le navigateur WAP. Pour plus d'informations, contactez votre opérateur.

Pour chaque serveur, les options suivantes sont disponibles :

- **Nom du proxy** : permet d'attribuer un nom au serveur.
- • **Réglage GSM** : permet de configurer les paramètres de connexion au réseau GSM :

**Passerelle** : saisissez l'adresse IP et le numéro de port.

**Type d'appel données**: sélectionnez un type d'appel de données.

**Numéro serveur** : saisissez le numéro de téléphone du serveur PPP.

**Identifiant** : saisissez l'identifiant utilisateur.

**Mot de passe** : saisissez le mot de passe du serveur.

• **Réglage GPRS** : permet de configurer les paramètres de connexion au réseau GPRS :

**Passerelle** : saisissez l'adresse IP et le numéro de port.

**APN** : saisissez le nom du point d'accès utilisé pour l'adresse de la passerelle GPRS.

**Identifiant** : saisissez l'identifiant utilisateur.

**Mot de passe** : saisissez le mot de passe du serveur.

- • **URL page d'accueil** : saisissez l'adresse de votre page d'accueil.
- • **Support données** : sélectionnez le support à utiliser pour chaque type d'accès au réseau.

#### **Proxy actuel** *(Menu 6.1.6)*

Ce menu permet d'activer l'un des serveurs proxy préalablement configurés.

### **Boîte multimédia** *(Menu 6.2)*

Ce menu permet d'accéder aux fichiers multimédia enregistrés sur votre téléphone.

**Photos** *(Menu 6.2.1)*

Ce menu permet d'accéder aux photos prises à l'aide de l'appareil intégré. ▶ p. 57

**Images** *(Menu 6.2.2)*

Ce menu permet d'afficher les images téléchargées sur Internet ou provenant de messages.

Lorsque vous affichez une image, appuyez sur <sup>&</sup>lt;**Options**> pour accéder aux options suivantes :

- •**Envoyer** : permet d'envoyer une image par MMS.
- •**Renommer** : permet de renommer l'image.
- **Supprimer** : permet de supprimer l'image.
- • **Définir comme fond d'écran** : permet d'utiliser l'image en fond d'écran en mode veille.
- • **Propriétés** : permet d'afficher les propriétés de l'image.

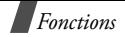

#### **Sonneries** *(Menu 6.2.3)*

Ce menu permet d'écouter les sonneries téléchargées sur Internet ou provenant de messages.

Lorsque vous écoutez une sonnerie, appuyez sur <sup>&</sup>lt;**Options**> pour accéder aux options suivantes :

- •**Envoyer** : permet d'envoyer la sonnerie par MMS.
- •**Renommer** : permet de renommer la sonnerie.
- •**Supprimer** : permet de supprimer la sonnerie.
- • **Définir comme sonnerie** : permet d'utiliser la sonnerie comme sonnerie par défaut.
- • **Propriétés** : permet d'afficher les propriétés de la sonnerie.

#### **Supprimer tout** *(Menu 6.2.4)*

Ce menu permet de supprimer tous les fichiers enregistrés dans les dossiers **Photos**, **Images** et **Sonneries**.

- 1. Sélectionnez un type de fichier.
- 2. Appuyez sur <**Sélect.**> pour sélectionner les dossiers à vider.
- 3. Appuyez sur <**OK**>.
- 4. Appuyez sur <**Oui**> pour confirmer la suppression.

### **Etat de la mémoire** *(Menu 6.2.5)*

Ce menu permet d'afficher la quantité de mémoire totale utilisée par le fichiers multimédia et l'espace utilisé dans chaque boîte.

### **JAVA** *(Menu 6.3)*

Ce menu permet d'accéder et de jouer aux jeux Java. Vous pouvez également modifier les paramètres de connexion aux services Java.

### **Téléchargements** *(Menu 6.3.1)*

Ce menu permet de jouer aux jeux Java.

### **Lancement d'un jeu**

Mettez un jeu en surbrillance et appuyez sur <**Lancer**>.

#### **Affichage des informations relatives à un jeu**

Mettez un jeu en surbrillance, appuyez sur <sup>&</sup>lt;**Options**> et sélectionnez <**Properties**>.

#### **Paramètres Internet** *(Menu 6.3.2)*

Ce menu permet de configurer les paramètres de connexion au serveur Java.

- •**APN** : saisissez le nom du point d'accès.
- •**Identifiant** : saisissez l'identifiant utilisateur.
- • **Mot de passe** : saisissez le mot de passe du serveur.
- • **Réglages DNS** : saisissez les adresses principale et secondaire.

### **Etat de la mémoire** *(Menu 6.3.3)*

Ce menu permet d'afficher les quantités de mémoire utilisée et disponible pour les jeux Java.

# **Agenda** *(Menu 7)*

L'organiseur permet de noter votre emploi du temps et de créer des mémos vocaux. Vous pouvez également régler la date et l'heure, programmer une alarme, effectuer des calculs, convertir des valeurs numériques et utiliser un chronomètre.

Pour accéder à ce menu, appuyez sur <**Menu**> en mode veille et sélectionnez **Agenda**.

### **Nouveau mémo** *(Menu 7.1)*

Ce menu permet de créer un nouveau mémo.

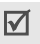

Pour accéder rapidement à ce menu, maintenez [**C**] enfoncée en mode veille.

### **Création d'un nouveau mémo**

- 1. Rédigez le mémo et appuyez sur <**OK**>.
- 2. Sélectionnez un type de mémo.
- 3. Sélectionnez une date dans le calendrier.
- 4. Si vous avez sélectionné **Appel** à l'étape 2, entrez un numéro de téléphone et appuyez sur <**OK**>.

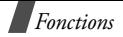

5. Entrez l'heure de rappel du mémo et appuyez sur <**OK**>.

 $\overline{\mathbf{M}}$ Le format 24 heures est sélectionné par défaut. Vous pouvez le modifier.  $\triangleright$  p. 52

- 6. Sélectionnez **AM** ou **PM** au format 12 heures.
- 7. Appuyez sur <**Oui**> pour régler une alarme pour le mémo.
- 8. Entrez l'heure de déclenchement de l'alarme et appuyez sur <**OK**>.
- 9. Sélectionnez **AM** ou **PM** au format 12 heures.

10. Sélectionnez une mélodie. Le mémo est enregistré.

### **Utilisation des options de mémo**

Après avoir enregistré un mémo, appuyez sur <sup>&</sup>lt;**Options**> pour accéder aux options suivantes :

- •**Ajouter** : permet d'ajouter un mémo.
- •**Supprimer** : permet de supprimer le mémo actuel.
- •**Modifier** : permet de modifier le mémo.
- •**Déplacer** : permet de modifier la date du mémo.
- • **Copier** : permet de copier le mémo à une autre date.

### **Calendrier** *(Menu 7.2)*

Ce menu permet de noter votre emploi du temps mensuel.

Lorsque vous accédez à ce menu, le calendrier <sup>s</sup>'affiche. La date du jour est mise en surbrillance. Le nombre de mémos de chaque type est affiché en bas de l'écran. Les différents types de mémos sont les suivants :

- •
- **T** Agenda 高 Appel
- •**D** Liste de tâches → 曲 Anniversaire
- 

### **Sélection d'une date dans le calendrier**

- • Appuyez sur [Gauche] ou [Droite] pour changer de jour.
- • Appuyez sur [Haut] ou [Bas] pour changer de semaine.
- • Maintenez [Haut] ou [Bas] enfoncée pour changer de mois.
- • Maintenez [Gauche] ou [Droite] enfoncée pour changer d'année.

#### **Utilisation des options du calendrier**

Lorsque le calendrier est affiché, appuyez sur <sup>&</sup>lt;**Options**> pour accéder aux options suivantes :

- • **Ajouter mémo** : permet d'ajouter un mémo à la date sélectionnée.
- • **Aller à date** : permet d'accéder directement à une date.
- •**Afficher tout** : permet d'afficher tous les mémos.
- • **Supprimer jour** : permet de supprimer tous les mémos enregistrés à la date sélectionnée.
- • **Supprimer tout** : permet de supprimer tous les mémos.

### **Création de mémos et utilisation des options**

Vous pouvez créer des mémos et accéder aux options comme vous le feriez dans le menu **Nouveau mémo**.

# **Liste de tâches** *(Menu 7.3)*

Ce menu permet d'afficher la liste de tâches. Différentes icônes indiquent l'état de ces tâches :

- •Terminée
- •Annulée

Lorsque vous consultez un mémo, appuyez sur <sup>&</sup>lt;**Options**> pour accéder aux options suivantes :

- •**Ajouter** : permet d'ajouter une nouvelle tâche.
- **Marquer** : permet de modifier l'état d'une tâche.
- •**Modifier** : permet de modifier la tâche.
- •**Déplacer** : permet de modifier la date de la tâche.
- **Copier** : permet de copier la tâche à une autre date.
- •**Supprimer** : permet de supprimer la tâche.
- • **Supprimer tout** : permet de supprimer toutes les tâches.

#### **Horloge** *(Menu 7.4)*

Ce menu permet de modifier l'heure et la date de votre téléphone. Avant de régler la date et l'heure, vous devez indiquer votre fuseau horaire dans l'option **Régler fuseau horaire**.

- **Régler heure** : permet de régler l'heure.
- •**Régler date** : permet de régler la date.

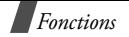

• **Régler fuseau horaire** : permet de régler le fuseau horaire et de connaître l'heure dans différentes villes du monde. Sélectionnez un fuseau horaire et appuyez sur <**Régler**> pour accéder aux options suivantes :

**Régler heure locale** : permet de régler l'heure en fonction du fuseau horaire.

**Activer heure d'été** : permet d'appliquer l'heure d'été.

• **Régler format** : permet de régler le format de la date et de l'heure.

### **Réveil** *(Menu 7.5)*

Ce menu permet de programmer le déclenchement du réveil à une date et une heure données.

### **Réglage du réveil**

- 1. Sélectionnez un type de réveil.
- 2. Appuyez sur <**Options**> pour accéder aux options suivantes :
	- •**Jour réveil** : permet de sélectionner un jour.
	- •**Heure réveil** : permet de saisir une heure.
	- • **Choix sonnerie** : permet de sélectionner une mélodie.

3. Réglez ces options à votre convenance.

### **Arrêt du réveil**

- • Appuyez sur n'importe quelle touche pour arrêter le réveil.
- • S'il s'agit du réveille-matin, appuyez sur <**Confirmer**>.

Pour interrompre temporairement le réveil, appuyez sur n'importe quelle touche, à l'exception de <**Confirmer**>. Le réveil se déclenchera au bout de cinq minutes.

• Pour désactiver le réveil, accédez aux réglages, appuyez sur <**Options**> et sélectionnez **Supprimer réveil**.

#### **Activation du réveil lorsque le téléphone est éteint**

#### Lorsque l'écran Réveil est affiché, sélectionnez **Activation automatique** <sup>→</sup> **Activé**.

Si le téléphone est éteint à l'heure de l'alarme, il <sup>s</sup>'allume automatiquement et la sonnerie retentit.

### **Dictaphone** *(Menu 7.6)*

Ce menu permet d'enregistrer et d'écouter des mémos vocaux.

### **Enregistrer** *(Menu 7.6.1)*

- 1. Appuyez sur <**Sélect.**> pour lancer l'enregistrement.
- 2. Parlez dans le microphone.

Pendant l'enregistrement,

- •appuyez sur  $\boxed{II}$  pour mettre l'enregistrement en pause.
- •appuyez sur  $\bullet$  pour reprendre l'enregistrement.
- 3. Lorsque vous avez terminé, appuyez sur  $\blacksquare$ . Le mémo est enregistré.

**Voix** *(Menu 7.6.2)*

Sélectionnez un mémo à écouter.

Pendant la lecture,

- •appuyez sur  $\boxed{\blacksquare}$  pour mettre la lecture en pause.
- •appuyez sur  $\blacktriangleright$  reprendre la lecture.
- •appuyez sur  $\triangleright$  pour effectuer une avance rapide.
- •appuyez sur  $\sqrt{4}$  pour effectuer un retour rapide.
- •appuyez sur  $\blacksquare$  pour arrêter lecture.
- •appuyez sur  $\lceil \Delta / v \rceil$  pour régler le volume. Lorsque la liste de mémos est affichée, appuyez sur <sup>&</sup>lt;**Options**> pour accéder aux options suivantes :
- •**Envoyer** : permet d'envoyer le mémo par MMS.
- **Renommer** : permet de renommer le mémo.
- •**Supprimer** : permet de supprimer un mémo.
- • **Propriétés** : permet d'afficher les propriétés du mémo.

### **Supprimer tout** *(Menu 7.6.3)*

Ce menu permet de supprimer tous les mémos enregistrés.

### **Réglages** *(Menu 7.6.4)*

Ce menu permet de modifier la durée d'enregistrement, le volume et le nom par défaut.

### **Etat de la mémoire** *(Menu 7.6.5)*

Ce menu permet d'afficher la quantité de mémoire totale et l'espace utilisé par les mémos vocaux.

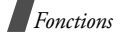

### **Calculatrice** *(Menu 7.7)*

Ce menu permet d'effectuer des calculs de base (additions, soustractions, multiplications et divisions).

1. Saisissez le premier chiffre.

Appuyez sur  $\lceil \frac{1}{2} \rceil$  pour insérer un point décimal.

- 2. Appuyez sur  $\lceil \# \rceil$  pour sélectionner une opération.
- 3. Saisissez le second chiffre.
- 4. Appuyez sur <**Egal**> pour afficher le résultat.

### **Conversion** *(Menu 7.8)*

Ce menu permet de convertir des valeurs numériques (devises et températures, par exemple).

- 1. Sélectionnez un type de conversion.
- 2. Saisissez la valeur à convertir et appuyez sur [Bas].
	- •Appuyez sur  $\lceil \frac{1}{2} \rceil$  pour insérer un point décimal.
	- •Appuyez sur  $\lceil \# \rceil$  pour insérer les signes + et -(pour les températures).
- 3. Appuyez sur [Gauche] ou [Droite] pour sélectionner l'unité d'origine et appuyez sur [Bas].
- 4. Appuyez sur [Gauche] ou [Droite] pour sélectionner l'unité de conversion.
- 5. Appuyez sur <**OK**> pour afficher le résultat.

#### **Minuteur** *(Menu 7.9)*

Ce menu permet de programmer et de déclencher un compte-à-rebours. Une sonnerie retentit à l'échéance de ce compte-à-rebours.

#### **Lancement du compte-à-rebours**

- 1. Appuyez sur <**Régler**>.
- 2. Réglez la durée du compte-à-rebours et appuyez sur <**OK**>.
- 3. Appuyez sur <**Démarr.**> pour lancer le compte-àrebours.

### **Arrêt du compte-à-rebours**

- • Appuyez sur n'importe quelle touche pour arrêter la sonnerie.
- • Appuyez sur <**Arrêter**> lorsque le compte-àrebours est affiché pour l'arrêter avant la fin.

### **Chronomètre** *(Menu 7.10)*

Ce menu permet de calculer le temps écoulé d'une action. La précision du chronomètre est de un centième de seconde. La durée maximale de chronométrage est de 10 heures.

- 1. Appuyez sur <**OK**> pour lancer le chronomètre.
- 2. Appuyez sur <**OK**> pour calculer un temps intermédiaire. Vous pouvez calculer jusqu'à 4 temps intermédiaires.

### **Photo** *(Menu 8)*

Vous pouvez prendre des photos grâce à l'appareil intégré à votre téléphone.

Pour accéder à ce menu, appuyez sur <**Menu**> en mode veille et sélectionnez **Photo** ou appuyez sur [Haut].

- $\triangledown$ autorisation.
	- Ne prenez pas de photographies dans les lieux où vous n'y êtes pas autorisé.
	- Respectez la vie privée de chacun.

### **Prendre et envoyer** *(Menu 8.1)*

Les photos prises avec l'appareil photo sont au format JPEG.

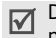

Des zones sombres peuvent apparaître sur les photos prises en pleine lumière.

#### **Prendre une photo avec le téléphone ouvert**

- 1. Ouvrez le téléphone.
- 2. Maintenez [  $\textdegree$  ] enfoncée. Le sujet de la prise de vue s'affiche sur l'écran.
- 3. Pointez l'appareil photo sur le sujet à prendre.
	- Appuyez sur  $\Box$  pour accéder aux options. p. 56.
	- Utilisez les touches du clavier pour modifier les réglages ou sélectionner un autre mode. b. 57.
- 4. Appuyez sur  $\lceil \frac{1}{2} \rceil$  pour prendre une photo. La photo • Ne photographiez pas des personnes sans leur est enregistrée dans le dossier Mes photos.

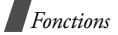

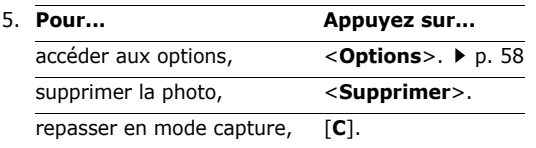

#### **Utilisation des options en mode capture**

En mode capture, appuyez sur  $\equiv$  pour accéder aux options suivantes :

• **Mode** : permet de sélectionner l'un des modes suivants :

**Cliché normal** : permet de prendre une photo en mode normal.

**Cliché multiple** : permet de prendre une série de photos. Sélectionnez le nombre de photos que la série doit comporter.

**Mode nuit** : permet de prendre des photos d'une qualité optimale dans l'obscurité.

**Capture uniquement** : permet de revenir en mode capture après avoir enregistré une photo.

•**Cadre** : permet d'appliquer un cadre.

- • **Effets** : permet de modifier la couleur dominante d'une photo ou d'appliquer un effet.
- • **Rotation** : permet de retourner l'image verticalement ou horizontalement.
- •**Minuteur** : permet de régler le retardateur.
- • **Réglages** : permet de modifier les réglages par défaut.

**Format photo** : permet de sélectionner un format d'image.

**Qualité photo** : permet de sélectionner la qualité d'image.

**Son obturateur** : permet de modifier le son émis par l'obturateur lorsque vous appuyez sur  $[\infty]$ .

**Nom par défaut** : permet de modifier le nom par défaut de la photo.

**Aide** : permet d'afficher les fonctions des touches.

#### **Utilisation du clavier en mode capture**

Les touches du clavier permettent d'accéder à différents réglages en mode capture.

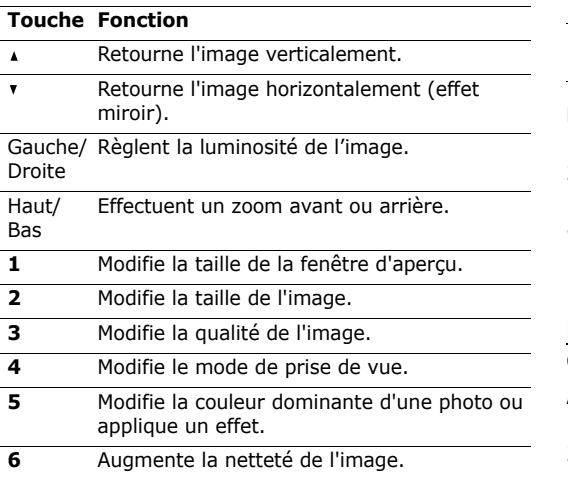

#### **Touche Fonction**

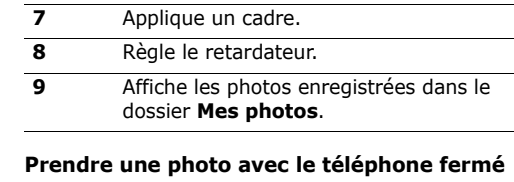

- 1. Fermez le téléphone.
- 2. Maintenez [  $\text{I}$  enfoncée. Le voyant réseau s'allume.
- 3. Appuyez sur  $\lceil \infty \rceil$  pour prendre une photo. La photo est enregistrée dans le dossier **Mes photos**. Pour afficher la photo, ouvrez le téléphone.

### **Mes photos** *(Menu 8.2)*

Ce menu permet d'afficher les photos enregistrées.

### **Affichage des photos**

- 1. Sélectionnez une photo et appuyez sur <**Affich.**>.
- 2. Pour revenir à la liste des photo, appuyez sur <**Multi**>.

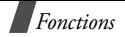

#### **Utilisation des options**

Appuyez sur <**Options**> pour accéder aux options suivantes :

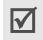

Les options disponibles varient en fonction du mode d'affichage (liste des photos ou photo unique).

- •**Envoyer** : permet d'envoyer la photo par MMS.
- •**Renommer** : permet de renommer la photo.
- •**Supprimer** : permet de supprimer la photo.
- • **Déplacer vers album** : permet de déplacer la photo dans un autre dossier.
- • **Définir comme** : permet d'utiliser la photo comme fond d'écran ou de l'attribuer à un contact du répertoire.
- • **Protection** : permet de protéger la photo de toute suppression.
- • **Propriétés** : permet d'afficher les propriétés de la photo.

#### **Mes albums** *(Menu 8.3)*

Ce dossier permet d'enregistrer vos photos dans différents albums.

Vous pouvez afficher les photos et utiliser les options comme vous le feriez à partir du menu **Mes photos**.

#### **Supprimer tout** *(Menu 8.4)*

Ce menu permet de supprimer toutes les photos.

- 1. Appuyez sur <**Sélect.**> pour sélectionner les types de photos à supprimer.
- 2. Appuyez sur <**OK**>.
- 3. Appuyez sur <**Oui**> pour confirmer la suppression.

### **Réglages** *(Menu 8.5)*

Ce menu permet de modifier les réglages par défaut de l'appareil photo.

- **Format photo** : permet de sélectionner un format d'image.
- • **Qualité photo** : permet de sélectionner la qualité d'image.
- • **Son obturateur** : permet de modifier le son émis par l'obturateur lorsque vous appuyez sur  $[\infty]$ .
- **Nom par défaut** : permet de modifier le nom par défaut de la photo.

### **Etat de la mémoire** *(Menu 8.6)*

Ce menu permet d'afficher les quantités de mémoire utilisée et disponible pour les photos.

# **Réglages téléphone** *(Menu 9)*

Le menu **Réglages téléphone** permet de personnaliser différentes options du téléphone. Vous pouvez également rétablir les réglages par défaut.

Pour accéder à ce menu, appuyez sur <**Menu**> en mode veille et sélectionnez **Réglages téléphone**.

### **Affichage** *(Menu 9.1)*

Ce menu permet de modifier les réglages de l'affichage et du témoin réseau.

### **Fond d'écran** *(Menu 9.1.1)*

Vous pouvez modifier le fond d'écran et l'affichage du texte en mode veille.

- • **Animations** : permet de sélectionner une animation.
- •**Photos** : permet de sélectionner une photo.
- **Images** : permet de sélectionner une image provenant d'un site WAP, du logiciel Samsung PC Studio ou d'un MMS.
- **Position du texte** : permet de modifier la position du texte affiché en mode veille.
- **Style du texte** : permet de modifier le style du texte.

**Couleur des menus** *(Menu 9.1.2)*

Vous pouvez modifier l'apparence des menus.

**Rétroéclairage** *(Menu 9.1.3)*

Vous pouvez modifier la durée du rétroéclairage.

**Contraste** *(Menu 9.1.4)*

Vous pouvez régler la luminosité de l'écran en fonction des conditions ambiantes.

**Témoin réseau** *(Menu 9.1.5)*

Vous pouvez activer ou désactiver le témoin réseau.

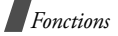

#### **Message d'accueil** *(Menu 9.2)*

Ce menu permet de saisir un message qui s'affichera lorsque vous allumerez le téléphone.

#### **Langue** *(Menu 9.3)*

Ce menu permet de sélectionner les langues d'affichage et de saisie de texte.

### **Sécurité** *(Menu 9.4)*

Ce menu permet d'empêcher toute utilisation non autorisée de votre téléphone à l'aide de différents codes d'accès définis au niveau du téléphone lui-même et de la carte SIM.

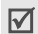

Lorsqu'un code PIN ou PIN2 erroné est saisi trois fois de suite, la carte SIM est bloquée. Pour la débloquer, vous devez saisir votre code PUK ou PUK2. Ces codes sont fournis par votre opérateur.

### **Vérification code PIN** *(Menu 9.4.1)*

Le code PIN (Personal Identification Number, numéro d'identification personnel), composé de 4 à 8 chiffres, interdit l'utilisation de votre carte SIM par des personnes non autorisées. Lorsque cette fonction est activée, vous devez saisir votre code PIN chaque fois que vous allumez votre téléphone.

#### **Modifier code PIN** *(Menu 9.4.2)*

Ce menu permet de modifier votre code PIN. Cette fonction permet de modifier le code PIN courant, sous réserve que la fonction de vérification du code PIN soit activée.

#### **Verrouiller téléphone** *(Menu 9.4.3)*

Cette fonction empêche toute utilisation non autorisée de votre téléphone.

Une fois activée, vous devez saisir un mot de passe de 4 à 8 chiffres chaque fois que vous allumez votre téléphone.

Le mot de passe par défaut est **00000000**. Pour changer le mot de passe, utilisez le menu **Modifier mot de passe**.

#### **Modifier mot de passe** *(Menu 9.4.4)*

Ce menu permet de modifier le mot de passe de votre téléphone. Le mot de passe par défaut est **00000000**.

### **Confidentialité** *(Menu 9.4.5)*

Ce menu permet d'interdire l'accès à différents contenus, tels que les MMS, les mémos vocaux, les images et les sonneries.

- 1. Appuyez sur <**Sélect.**> pour sélectionner les éléments à verrouiller.
- 2. Appuyez sur <**OK**> pour verrouiller les éléments sélectionnés.
- 3. Entrez le mot de passe du téléphone et appuyez sur <**OK**>.

Pour pouvoir accéder à un élément verrouillé, vous devez saisir le mot de passe du téléphone.

### **Blocage carte SIM** *(Menu 9.4.6)*

Cette fonction permet de programmer votre téléphone pour qu'il fonctionne uniquement avec la carte SIM installée. Pour ce faire, vous devez définir un code de verrouillage de la carte SIM. Vous devrez saisir ce code pour pouvoir utiliser une carte SIM différente.

#### **Mode FDN** *(Menu 9.4.7)*

Le mode FDN, s'il est pris en charge par votre carte SIM, permet de restreindre vos appels sortant à un nombre limité de numéros de téléphone. Lorsque cette fonction est activée, seuls les numéros enregistrées dans le répertoire sont joignables. Pour utiliser cette fonction, vous devez saisir votre code PIN2.

#### **Modifier code PIN2** *(Menu 9.4.8)*

Cette fonction, si elle est prise en charge par votre carte SIM, permet de modifier votre code PIN2.

### **Rappel automatique** *(Menu 9.5)*

Lorsque la fonction de rappel automatique est activée, le téléphone effectue jusqu'à dix tentatives de rappel d'un numéro après un appel infructueux.

### **Qualité parole** *(Menu 9.6)*

Cette fonction permet d'éliminer les bruits parasites et d'améliorer la qualité de communication afin que votre correspondant vous entende parfaitement, même si vous vous trouvez dans un environnement bruyant.

### **Clapet actif** *(Menu 9.7)*

Ce menu permet de définir si vous pouvez répondre à un appel ou non en ouvrant le téléphone.

### **Touche latérale** *(Menu 9.8)*

Ce menu permet de définir le rôle des touches de volume lorsque vous recevez un appel.

- • **Rejeter** : maintenez l'une des touches enfoncée pour refuser un appel.
- • **Silence** : maintenez l'une des touches enfoncée pour couper la sonnerie sans refuser l'appel.

### **Toutes touches** *(Menu 9.9)*

Cette fonction permet de répondre à un appel en appuyant sur n'importe qu'elle touche, à l'exception de  $\lceil \mathcal{L} \rceil$ .

### **Réinitialisation des réglages** *(Menu 9.10)*

Cette fonction permet de restaurer les réglages par défaut du téléphone.

- 1. Sélectionnez un type de réglages.
- 2. Appuyez sur <**Oui**> pour confirmer la réinitialisation.
- 3. Entrez le mot de passe du téléphone (de 4 à 8 caractères) et appuyez sur <**OK**>.

Le mot de passe par défaut est **00000000**. Vous pouvez le modifier.  $\triangleright$  p. 61

# *Dépannage*

Avant de contacter le service après-vente, effectuez les vérifications suivantes. Elles pourront vous faire gagner du temps et vous économiserez un appel inutile.

#### **Lorsque vous allumez votre téléphone, les messages suivants peuvent s'afficher :**

"Insérer carte SIM"

- • Vérifiez que la carte SIM est correctement installée. "Téléphone verrouillé Entrer mot de passe"
- • La fonction de verrouillage du téléphone est activée. Vous devez saisir le mot de passe du téléphone pour pouvoir vous en servir.

"Entrer code PIN"

- • Vous utilisez votre téléphone pour la première fois. Vous devez saisir le code PIN fourni avec la carte SIM.
- • La fonction de vérification du code PIN est activée. Vous devez saisir le code PIN chaque fois que vous allumez votre téléphone. Pour désactiver cette fonction, utilisez le menu **Vérification code PIN**.

"Entrer code PUK"

 Un code PIN incorrect a été saisi trois fois de suite et le téléphone est à présent bloqué. Entrez le code PUK fourni par votre opérateur de réseau.

#### **Les messages "Aucun service", "Echec réseau" ou "Non effectué" s'affichent.**

- • La connexion au réseau a été perdue. Il est possible que vous vous trouviez dans une zone de mauvaise réception. Déplacez-vous et effectuez une nouvelle tentative d'appel.
- • Vous tentez d'accéder à une option pour laquelle vous n'avez pas souscrit d'abonnement auprès de votre opérateur. Contactez-le pour obtenir plus d'informations.

#### **Vous avez saisi un numéro, mais il n'a pas été composé.**

- •Avez-vous appuyé sur  $[\n\bigwedge]$ ?
- Accédez-vous au réseau cellulaire approprié ?
- • Vous avez peut-être programmé une option d'interdiction d'appel sortant.

### **Votre correspondant n'arrive pas à vous joindre.**

- • Votre téléphone est-il allumé (avez-vous appuyé sur  $\lceil \sqrt{n} \rceil$  pendant quelques secondes) ?
- •Accédez-vous au réseau cellulaire approprié ?
- • Vous avez peut-être programmé une option d'interdiction d'appel sortant.

### **Votre correspondant ne vous entend pas.**

- •Avez-vous désactivé le microphone ?
- • Avez-vous placé le téléphone suffisamment près de votre bouche ? Le microphone se trouve sur la partie inférieure du téléphone.

#### **Le téléphone commence à émettre des bips et le message "Batterie faible" clignote sur l'écran.**

• Le niveau de charge de la batterie est insuffisant. Vous devez la recharger.

### **La qualité sonore de l'appel est médiocre.**

•Vérifiez l'indicateur de puissance du signal  $(T_{\cdot}||)$ sur l'écran. Le nombre de barres indiquent la puissance du signal  $(T_{null} =$  maximum, = minimum).

 Essayez de déplacer légèrement le téléphone ou de vous rapprocher d'une fenêtre si vous êtes dans un bâtiment.

#### **Aucun numéro n'est composé lorsque vous choisissez un contact du répertoire.**

- Vérifiez que le numéro a été correctement enregistré en utilisant la fonction de recherche du répertoire.
- •Réenregistrez le numéro, si nécessaire.

#### **Si ces vérifications ne vous permettent pas de résoudre le problème rencontré, réunissez les informations suivantes :**

- le modèle et le numéro de série de votre téléphone ;
- •les détails de votre garantie ;
- •une description précise du problème.

Contactez ensuite votre revendeur ou le service aprèsvente.

# *Informations relatives à la santé et à la sécurité*

### **Informations sur la certification DAS**

Ce téléphone répond à toutes les réglementations européennes concernant l'exposition aux ondes radio.

Votre téléphone mobile est un équipement destiné à émettre et à recevoir des ondes radio. Il a été conçu pour ne pas dépasser les limites d'exposition aux radiofréquences (RF) recommandées par le Conseil de l'Union européenne. Ces limites font partie d'un ensemble de directives complètes et fixent les niveaux d'exposition aux radiofréquences pour l'ensemble de la population. Ces directives ont été développées par des organismes scientifiques indépendants au travers d'une évaluation périodique des études réalisées. Les limites incluent une marge de sécurité importante afin de garantir la sécurité des personnes, quel que soit leur âge ou leur état de santé.

L'exposition standard aux ondes émises par les téléphones mobiles est mesurée à l'aide d'une unité dénommée débit d'absorption spécifique (DAS). La valeur DAS limite recommandée par le Conseil de l'Union Européenne est de 2.0 W/kg.

#### La valeur DAS maximale autorisée pour ce modèle est de 0,795 W/kg.

Le débit d'absorption spécifique est mesuré dans des conditions normales d'utilisation, le téléphone émettant à son niveau de puissance maximum certifié dans toutes les bandes de fréquences testées. Dans la pratique, le niveau réel du DAS du téléphone est largement inférieur à ce niveau maximum. En effet, le téléphone est conçu pour fonctionner à plusieurs niveaux de puissance, mais n'utilise que le niveau minimal pour établir une liaison au réseau. En général, plus vous êtes prêt d'un relais, moins la puissance utilisée par le téléphone est élevée.

Avant qu'un téléphone ne soit commercialisé, sa conformité avec la directive européenne R&TTE doit être démontrée. Cette directive exige notamment que la santé et la sécurité de l'utilisateur et de toute autre personne soient garanties.

<sup>\*</sup> La limite DAS définie pour les téléphones mobiles grand public est de 2,0 watts/kilogramme (W/kg). Elle est mesurée sur un cube représentant dix grammes de tissus du corps humain. Cette limite intègre une marge de sécurité importante afin de garantir une sécurité maximale de l'utilisateur et de prendre en compte les variations pouvant intervenir lors des mesures. Les limites DAS peuvent varier en fonction des réglementations nationales et de la bande utilisée par le réseau.

### **Précautions lors de l'utilisation des batteries**

- • N'utilisez jamais de batterie ou de chargeur endommagé.
- •Utilisez la batterie uniquement sur votre téléphone.
- • Si vous utilisez votre téléphone à proximité de la station de base du réseau, la puissance requise sera alors réduite. Les durées de conversation et de veille dépendent fortement de la puissance du signal sur le réseau cellulaire et des paramètres définis par l'opérateur.
- • Les durées de chargement des batteries dépendent du niveau de charge restant et du type de batterie et de chargeur utilisé. La batterie peut être chargée et déchargée des centaines de fois, mais elle s'usera petit à petit. Lorsque la durée de fonctionnement devient nettement plus courte que la normale, vous devez vous procurer une batterie neuve.
- • Lorsque le téléphone reste inutilisé pendant une durée prolongée, une batterie pleine se décharge toute seule.
- • Utilisez uniquement des batteries Samsung et rechargez votre batterie exclusivement avec des chargeurs Samsung. Lorsque vous n'utilisez pas le chargeur, débranchez-le de la source d'alimentation. Ne laissez pas la batterie branchée sur un chargeur pendant plus d'une semaine, car une surcharge pourrait raccourcir sa durée de vie.
- • Les températures extrêmes affecteront la capacité de charge de votre batterie : un refroidissement ou un réchauffement préalable sera alors vraisemblablement requis.
- • Ne conservez pas la batterie dans un endroit chaud ou froid, vous risqueriez de réduire sa capacité et sa durée de vie. Essayez toujours de maintenir la batterie à température ambiante. Un téléphone dont la batterie est chaude ou froide peut rencontrer des difficultés de fonctionnement temporaires, même si la batterie est complètement chargée. Les batteries Li-ion sont particulièrement sensibles aux températures inférieures à 0 °C.
- • Ne court-circuitez pas la batterie. Un court-circuit accidentel peut survenir lorsqu'un objet métallique (pièce, trombone ou stylo) établit un contact direct entre les bornes + et - de la batterie (languettes métalliques situées à l'arrière de la batterie), par exemple lorsque vous transportez une batterie de rechange dans une poche ou un sac. Une mise en court-circuit des bornes peut endommager la batterie ou l'objet engendrant le court-circuit.
- • Jetez les batteries usagées en respectant la réglementation locale. Recyclez toujours les batteries. Ne jetez jamais de batteries au feu.

### **Sécurité routière**

Votre téléphone mobile vous permet de passer des communications vocales depuis quasiment n'importe où et à n'importe quel moment. En contrepartie, cette liberté exige une certaine responsabilité de la part de l'utilisateur. Votre principale responsabilité lorsque vous êtes au volant est de conduire prudemment. Si vous utilisez votre téléphone mobile en voiture, veillez à respecter la réglementation en vigueur.

### **Environnement de fonctionnement**

Respectez la législation spéciale en vigueur dans certains pays et éteignez toujours votre téléphone lorsque son utilisation est interdite ou lorsqu'elle peut provoquer des interférences ou un danger.

Lorsque vous reliez votre téléphone ou un accessoire à un autre équipement, lisez attentivement les consignes de sécurité indiquées dans son mode d'emploi. Ne reliez pas deux produits incompatibles entre eux.

Comme pour tout appareil de transmission radio mobile, afin de garantir une performance et une sécurité optimales, il est recommandé d'utiliser le téléphone comme un combiné classique (écouteur plaqué sur l'oreille, antenne orientée vers le haut).

# **Équipements électroniques**

La plupart des équipements électroniques modernes sont munis d'un blindage contre les radiofréquences (RF). Cependant, il est possible que certains de ces équipements ne soient pas protégés contre les signaux émis par votre téléphone. Contactez le fabricant de l'équipement concerné.

#### **Stimulateurs cardiaques**

Les fabricants de stimulateurs cardiaques recommandent un espacement minimum de 15 cm entre le téléphone et le stimulateur afin d'éviter tout problème de fonctionnement de ce dernier. Cette recommandation est conforme aux études menées par les organismes indépendants et les recommandations du programme américain de recherche sur les technologies de téléphonie mobile (Wireless Technology Research). Si vous pensez que le fonctionnement du stimulateur est perturbé par le téléphone, éteignez ce dernier immédiatement.

#### **Prothèses auditives**

Certains téléphones mobiles numériques peuvent perturber le fonctionnement de certaines prothèses auditives. Si tel est le cas, contactez le fabricant de votre prothèse.

*Informations relatives à la santé et à la sécurité*

#### **Autres équipements médicaux**

Si vous utilisez un autre équipement médical, contactez son fabricant pour vous assurer qu'il est parfaitement protégé contre les radiofréquences.

Vous pouvez également obtenir ces informations auprès de votre médecin.

Éteignez votre téléphone dans les locaux médicaux chaque fois que la signalétique vous le demande.

#### **Véhicules**

Les radiofréquences peuvent perturber le fonctionnement des systèmes électroniques mal installés ou non blindés des véhicules à moteur. Contactez votre revendeur ou le constructeur pour obtenir plus d'informations sur les équipements d'origine et sur ceux ayant pu être ajoutés ultérieurement sur votre véhicule.

### **Zones signalisées**

Éteignez votre téléphone dans tous les locaux où la signalétique vous le demande.

### **Atmosphères potentiellement explosives**

Éteignez votre téléphone dans les zones présentant des risques d'explosions et respectez la signalétique et les instructions fournies. Une étincelle pourrait provoquer une explosion et causer des dommages corporels graves, voire mortels.

Il est impératif d'éteindre le téléphone dans les stationsservice. Il est également recommandé de suivre les restrictions concernant l'utilisation d'équipements radio dans les dépôts de carburants (zones de stockage et de distribution), les usines chimiques et tous les lieux où des opérations de mise à feu sont en cours.

Les zones présentant une atmosphère potentiellement explosive sont en principe clairement signalées, mais ce <sup>n</sup>'est pas toujours le cas. Ces zones incluent notamment les ponts inférieurs des navires, les usines de transfert ou de stockage de produits chimiques, les véhicules fonctionnant au GPL (butane ou propane, par exemple), les lieux dont l'air contient des produits chimiques ou des particules, tels que de la poussière de céréales ou de métal, ainsi que toutes les zones où vous devez normalement éteindre le moteur de votre véhicule.

### **Appels d'urgence**

Ce téléphone, comme tout autre téléphone cellulaire, utilise des signaux radio, des réseaux cellulaires et filaires, ainsi que des fonctions programmées par l'utilisateur qui ne peuvent pas garantir une connexion dans toutes les situations. Par conséquent, ne vous reposez pas exclusivement sur votre téléphone cellulaire pour les appels d'urgence ou autres appels importants (service d'aide médicale d'urgence, par exemple).

Pour l'émission ou la réception d'appels, le téléphone doit être allumé et se trouver dans une zone de service fournissant une puissance de signal cellulaire adéquate. Il est possible que les appels d'urgence n'aboutissent pas sur tous les réseaux de téléphones cellulaires ou lorsque certains services réseau et/ou fonctions téléphoniques sont utilisés. Pour plus d'informations, contactez votre opérateur.

Pour passer un appel d'urgence :

- 1. Allumez votre téléphone.
- 2. Composez le numéro d'urgence local. Les numéros d'urgence diffèrent selon les pays.
- 3. Appuyez sur  $[\n\bigwedge$ ].

Si certaines fonctions sont activées (interdiction d'appel, etc.), désactivez-les avant de passer votre appel. Reportezvous au mode d'emploi du téléphone et contactez votre opérateur.

#### **Autres informations relatives à la sécurité**

- • L'installation ou la réparation du téléphone dans un véhicule doit être confiée uniquement à un technicien qualifié. Une installation défectueuse ou une réparation incorrecte peut s'avérer dangereuse et annuler toute clause de garantie applicable à l'appareil.
- • Vérifiez régulièrement que tous les équipements cellulaires présents dans votre véhicule sont montés et fonctionnent correctement.
- • N'entreposez pas ou ne transportez pas de liquides inflammables, de gaz ou de matériaux explosifs dans le même habitacle que le téléphone, ses composants ou accessoires.
- • Pour les possesseurs de véhicules équipés d'un airbag, <sup>n</sup>'oubliez pas que le déclenchement de ce dernier est très violent. Ne placez pas d'objets, y compris un équipement téléphonique fixe ou mobile, au-dessus de l'airbag ou dans sa zone de déploiement. Si l'équipement téléphonique n'est pas correctement
#### *Informations relatives à la santé et à la sécurité*

installé, le déclenchement de l'airbag pourraient occasionner des blessures graves sur le conducteur.

- • Éteignez votre téléphone cellulaire en avion. L'utilisation de ce type de téléphone en avion est illégale et peut s'avérer dangereuse pour le fonctionnement de l'avion.
- • Pour le contrevenant, le non-respect de ces instructions peut aboutir à la suspension ou à l'interdiction d'abonnement à des services téléphoniques cellulaires, à des poursuites, voire aux deux actions combinées.

#### **Entretien et réparation**

Votre téléphone est un appareil de haute technologie qui doit être utilisé avec soin. Veuillez respectez les consignes ci-dessous pour satisfaire aux obligations liées à la garantie et profiter de votre téléphone pendant de nombreuses années.

- • Conservez le téléphone, ses pièces et accessoires hors de portée des enfants.
- • Entreposez l'appareil dans un endroit sec. L'eau, l'humidité et les liquides contenant des minéraux corrodent les circuits électroniques.
- • Ne touchez pas le téléphone avec les mains humides. Vous risqueriez de recevoir une décharge électrique ou d'endommager le téléphone.
- • N'utilisez pas et n'entreposez pas le téléphone dans des zones poussiéreuses et encrassées car ses composants pourraient être endommagés.
- • N'entreposez pas le téléphone dans des zones chaudes. Des températures élevées peuvent réduire la durée de vie des composants électroniques, endommager la batterie et déformer ou faire fondre certains plastiques.
- • N'entreposez pas le téléphone dans des zones froides. Lorsque votre appareil retrouve une température normale, de la condensation susceptible d'endommager les circuits électroniques peut se former à l'intérieur du téléphone.
- • Évitez de laisser tomber, de heurter et de secouer le téléphone. Un choc peut endommager les circuits internes.
- • N'utilisez pas de produits chimiques corrosifs, de solvants de nettoyage ou de détergents puissants pour nettoyer l'appareil. Essuyez-le avec un chiffon doux légèrement imbibé d'eau savonneuse tiède.
- • N'appliquez aucun produit de type peinture sur le téléphone. La peinture pourrait bloquer les pièces mobiles de l'appareil et empêcher son fonctionnement normal.
- • Ne placez pas le téléphone dans ou sur des appareils de chauffage, tels qu'un four à micro-ondes, un poêle ou un radiateur. Il risque d'exploser en cas de surchauffe.
- • Utilisez uniquement l'antenne de rechange fournie ou, à défaut, une antenne agréée par Samsung. L'utilisation d'une antenne non agréée ou des modifications dans son système de fixation pourrait endommager le téléphone et constituer une violation des réglementations en vigueur sur les équipements radio.
- • En cas de fonctionnement incorrect du téléphone, de la batterie, du chargeur ou de l'un des accessoires, rapportez-le au service après-vente le plus proche. Des techniciens vous aideront alors à résoudre le problème et effectueront, si nécessaire, la réparation de l'appareil.

#### *Index*

#### **A**

 Accusé de réception, message • 42, 43 Affichage réglages • 59 Agenda • 49 Appareil photo • 55 **Appels** conférence • 25d'urgence • 69 émis • 30émission • 21en absence • 30interdiction • 32internationaux • 21mise en attente • 23rappel • 21 reçus • 30 rejet • 22 réponse • 22 signal • 33

#### **B**

Batteriechargement • 7 consignes • 66 indicateur de charge • 8

#### **B (suite)**

Bip durée d'appel • 35 **Blocage** carte SIM • 61 Boîte d'envoi, messages MMS • 40 SMS • 37Boîte de réception, messages MMS • 39SMS • 37Boîte multimédia • 47

#### **C**

Calculatrice • 54Caractères, saisie • 18 Carte SIMblocage • 61 insertion • 7Chronomètre • 55Clapet actif • 62 Code PINblocage • 60 modification • 60Code PIN2, modification • 61 Compteurs d'appels émis • 30en absence • 30reçus • 30

#### **C (suite)**

Compteurs d'appels supprimer • 30 Conférence, appels de • 25 Confidentialité • 61Conversion • 54Coûts des appels • 31

#### **D**

Définir numéro personnel • 29 Dernier numéro, rappel • 21 Désactivationmicrophone • 24 son du clavier • 24Durée des appels • 31

#### **E**

 Écranprésentation • 10 **Enregistrement** conversation • 23mémos vocaux • 53État de la mémoireappareil photo • 59 fichiers téléchargés • 48 messages • 44 répertoire • 29

#### **F**

Fuseaux horaires • 52

#### **H**

Haut-parleur • 24

#### **I**

Icônes, description • 10 Images, téléchargées • 47 Indicateur de batterie déchargée • 8 Interdiction, appels • 32 Internet • 44

#### **J**

JAVA • 48Jeux • 48

#### **L**

Langue, sélection • 60 Loisirs • 44

#### **M**

Marche/arrêt • 35 microphone • 24 téléphone • 8 Mémos vocauxenregistrement • 53 lecture • 53Messagerie vocale • 41

72

#### **M (suite)**

**Messages** accueil • 60 diffusion • 42MMS • 38push • 41 SMS • 36vocaux • 41web • 41Messages envoyés MMS • 40SMS • 37Messages recus MMS • 39 SMS • 37Minuteur • 54Mise en attente, appel • 23 MMSaffichage • 39, 40 création/envoi • 38 suppression • 39, 40 Mode

#### ABC, saisie de texte • 18 FDN (Fixed Dial Number) • 61 saisie de texte, modification • 18silencieux • 12, 35 T9, saisie de texte • 19

#### **M (suite)**

Mot de passe interdiction d'appel • 33 téléphone • 61

#### **N**

Navigateur WAP • 44 accès • 44cache, vider • 46 favoris • 46Nomsrecherche • 26saisie • 18Numéroenregistrement • 27 recherche/ composition • 26 Numérotation abrégée • 28

#### **P**

 Photosaffichage • 57 prise • 55 suppression • 58 Présentation du numéro • 33

#### **Q**

Qualité parole • 24, 61

#### **R**

 Rappel automatique • 61 manuel • 21 Réinitialisation du téléphone • 62 Répertoire copie • 27 modification • 27numérotation abrégée • 28 options • 27 suppression • 29 Réponse appel • 22 deuxième appel • 23 Rétroéclairage, durée • 59 Réveil • 52

#### **S**

 Sécuritéappels • 60 consignes • 3 informations • 65routière • 67

#### **S (suite)**

Sélectionbande • 34

réseau • 33 Serveur de messagerie vocale • 41Services réseau • 31Signal d'appel • 33, 35 SMSaffichage • 37 création/envoi • 36 suppression • 37 Son du clavierenvoi • 24réglage • 35 Sonneries • 34marche/arrêt • 35 message • 35 téléchargées • 48 Suppression compteurs d'appels • 30 mémo • 50MMS • 41photo • 58 répertoire • 27, 29 SMS • 37

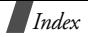

**T** Téléphone affichage • 10 entretien et réparation • 70 icônes • 10 inventaire • 6 marche/arrêt • 8 réinitialisation • 62touches • 9 Texte, saisie • 18 Tonalité connexion • 35 sonnerie • 34 Tonalités DTMF, envoi • 24 Touches • 9Toutes touches • 62

# **Déclaration de conformité (R&TTE) Déclaration de conformité (R&TTE)**

## *Pour l'appareil suivant :* Pour l'appareil suivant :

Téléphone cellulaire GSM900/GSM1800/GSM1900 Téléphone cellulaire GSM900/GSM1800/GSM1900

(nom de produit) (nom de produit)

SGH-X640 SGH-X640

(numéro de modèle) (numéro de modèle)

### Fabriqué par : *Fabriqué par :*

Samsung Electronics, 94-1 Imsoo-Dong, Gumi City, Kyung-Buk, Korea (Corée), Samsung Electronics, 94-1 Imsoo-Dong, Gumi City, Kyung-Buk, Korea (Corée), 730-350 730-350

(nom d'usine, adresse (nom d'usine, adresse")

š **sur lequel porte cette déclaration, s'avère conforme aux normes suivantes :** lequel porte cette déclaration, s'avère conforme aux normes suivantes ÷

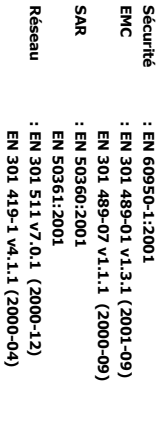

÷  $\sim$ 

-

relatives à l'émission de fréquences radio. En outre, nous déclarons que cet<br>appareil répond à la directive 1999/5/EC. **appareil répond à la directive 1999/5/EC. relatives à l'émission de fréquences ra** Le téléphone SGH-X640 a été testé et s'est avéré conforme aux normes **Le téléphone SGH-X640 a été testé et s'est avéré conforme aux normes dio. En outre, nous déclarons que cet** 

de l'organisme suivant : **de l'organisme suivant :** La procédure de déclaration de conformité définie dans l'article 10, puis<br>reprise à l'alinéa IV de la directive 1999/5/EC, a été conduite sous contrôle **reprise à l'alinéa La procédure de déclaration de conformité définie dans l'article 10, puis**  IV **de la directive 1999/5/EC, a été conduite sous contrôle** 

Numéro d'identification : 0168 **Numéro d'identification : 0168** Walton-on-Thames, KT12 4RQ, UK **Walton-on-Thames, KT12 4RQ, UK** BABT, Claremont House, 34 Molesey Road, **BABT, Claremont House, 34 Molesey Road,**

**CE0168** 

Documentation technique détenue par : **Documentation technique détenue par :**

Samsung Electronics Samsung Electronics Euro QA Lab. Euro QA Lab.

## et disponible sur demande.<br>(*Repr*ésen*tant agréé dans l'Union Européenn*e) *(Représentant agréé dans l'Union Européenne)* **et disponible sur demande.**

Biansung Electronics Euro QA Lab.<br>Biansung Electronics Euro QA Lab.<br>Yateley, Hampshire, Glu46 6GG, UK<br>(Royaume-Uni) 2005. 02. 09 (Royaume-Uni) 2005. 02. 09 Yong-Sang Park / Directeur général Yateley, Hampshire, GU46 6GG, UK Blackbushe Business Park, Saxony Way, Samsung Electronics Euro QA Lab.

 $\overline{\mathcal{L}}$ 

(lieu (lieu et date de parution) (nom et signature du responsable dûment habilité) et date de parution)

(nom et signature du responsable düment habilité) Yong-Sang Park / Directeur général

\* Cette adresse n'est pas l'adresse du centre de service Samsung. Pour obtenir l'adresse ou contactez votre revendeur. contactez votre revendeur. Cette adresse n'est pas l'adresse du centre de service Samsung. Pour obtenir l'adresse ou<br>le numéro du centre de service Samsung, reportez-vous à la carte de garantie ou le numéro du centre de service Samsung, reportez-vous à la carte de garantie ou

 $\overline{\mathbf{y}}$